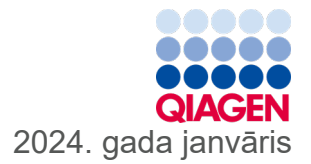

6

# QIAstat-Dx® SARS-CoV-2/Flu A/B/RSV Panel lietošanas instrukcija (rokasgrāmata)

Lietošanai in vitro diagnostikā

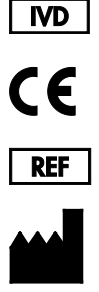

R2

691216

QIAGEN, GmbH, QIAGEN Strasse 1, 40724 Hilden, VĀCIJA

Sample to Insight

# **Saturs**

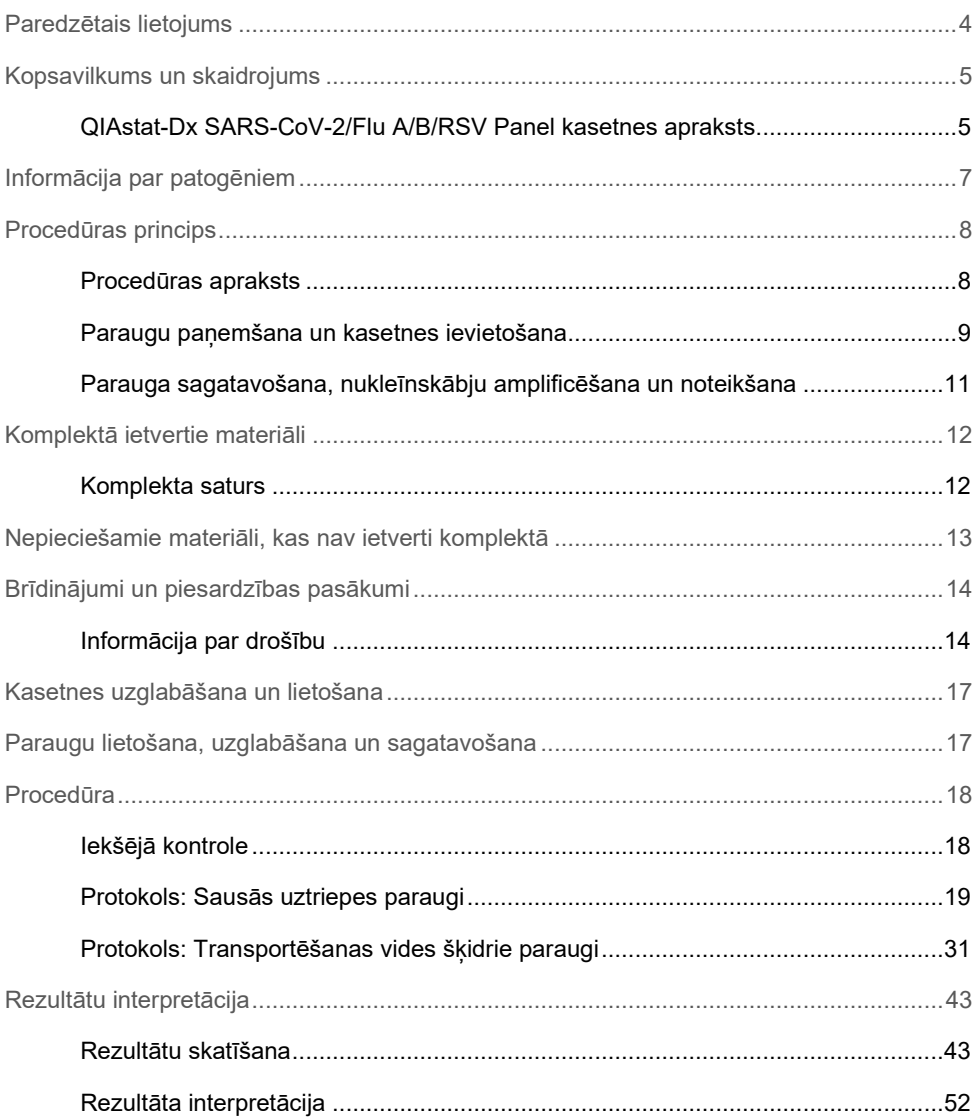

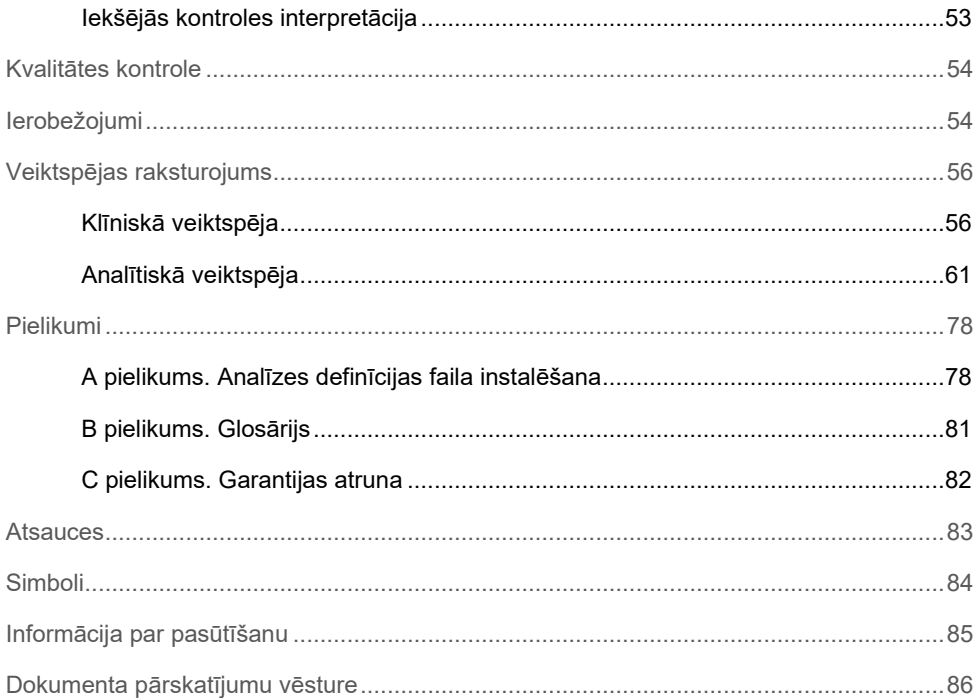

# <span id="page-3-0"></span>Paredzētais lietojums

QIAstat-Dx SARS-CoV-2/Flu A/B/RSV Panel ir kvalitatīvs tests, ko paredzēts izmantot SARS-CoV-2, A tipa gripas vīrusa, B tipa gripas vīrusa un A+B tipa respiratori sincitiālā vīrusa (RSV) nukleīnskābju noteikšanai un diferencēšanai nazofaringeālajās uztriepēs (NPS), kas paņemtas no pacientiem ar aizdomām par elpceļu vīrusu infekciju, kas atbilst COVID-19 vai gripai līdzīgām slimībām (Influenza-like-illness – ILI). Iekārtā QIAstat-Dx SARS-CoV-2/Flu A/B/RSV Panel var izvietot sausos uztriepes tamponus un transportēšanas vides šķidros paraugus. Analīzi ir paredzēts izmantot ar sistēmu QIAstat-Dx Analyzer 1.0 vai QIAstat-Dx Analyzer 2.0 integrētai nukleīnskābju izdalīšanai un multipleksu Real-time RT-PCR noteikšanai.

QIAstat-Dx SARS-CoV-2/Flu A/B/RSV Panel analīzes rezultāti ir jāinterpretē visu attiecīgo klīnisko un laboratorisko rādītāju kontekstā.

QIAstat-Dx SARS-CoV-2/Flu A/B/RSV Panel analīzi ir paredzēts izmantot tikai speciālistiem, un to nav paredzēts izmantot pašpārbaudei.

Lietošanai in vitro diagnostikā.

# <span id="page-4-0"></span>Kopsavilkums un skaidrojums

### <span id="page-4-1"></span>QIAstat-Dx SARS-CoV-2/Flu A/B/RSV Panel kasetnes apraksts

QIAstat-Dx SARS-CoV-2/Flu A/B/RSV Panel Cartridge ir vienreizējas lietošanas plastmasas ierīce, kas ļauj veikt pilnībā automatizētas molekulārās analīzes elpceļu patogēnu noteikšanai. QIAstat-Dx SARS-CoV-2/Flu A/B/RSV Panel Cartridge kasetnes galvenās funkcijas ietver saderību ar elpceļu uztriepes tamponiem (Copan® FLOQSwabs®, kat. Nr. 503CS01) un transportēšanas vides šķidrajiem paraugiem, testēšanai nepieciešamo iepriekš ievietoto reaģentu hermētisku izolāciju un automātisku apstrādi. Visas paraugu sagatavošanas un analīzes testēšanas darbības tiek veiktas kasetnes iekšpusē.

Visi reaģenti, kas ir nepieciešami testa cikla pilnīgai izpildei, noslēgtā veidā ir iepriekš ievietoti kasetnē QIAstat-Dx SARS-CoV-2/Flu A/B/RSV Panel Cartridge. Lietotājam nav jāsaskaras un/vai jārīkojas ne ar nevienu reaģentu. Testa izpildes laikā reaģentu apstrādi QIAstat-Dx Analyzer 1.0 vai QIAstat-Dx Analyzer 2.0 analizēšanas modulī ievietotajā kasetnē veic pneimatiski darbināmas šķidrumu dozēšanas mikrosistēmas, kas tieši nesaskaras ar izpildmehānismiem. Sistēmas QIAstat-Dx Analyzer 1.0 vai QIAstat-Dx Analyzer 2.0 korpusā ir iestrādāti gan ieejas, gan izejas gaisa plūsmas filtri, kas nodrošina apkārtējās vides papildu aizsardzību. Pēc testēšanas kasetne joprojām visu laiku ir hermētiski noslēgta, lielā mērā veicinot tās drošu utilizāciju.

Kasetnē automātiski tiek secīgi veiktas vairākas darbības, izmantojot pneimatisko spiedienu, lai paraugus un šķidrumus caur pārneses kameru pārvietotu uz paredzētajiem galamērķiem.

Kad kasetne QIAstat-Dx SARS-CoV-2/Flu A/B/RSV Panel Cartridge, kas satur paraugu, ir ievietota sistēmā QIAstat-Dx Analyzer 1.0 vai QIAstat-Dx Analyzer 2.0, automātiski tiek veiktas tālāk norādītās analīzes darbības.

- Iekšējās kontroles atkārtota suspendēšana
- Šūnu lizēšana, izmantojot mehāniskos un/vai ķīmiskos līdzekļus
- Ar membrānu saistīta nukleīnskābes attīrīšana
- Attīrītas nukleīnskābes sajaukšana ar liofilizētiem pamatmaisījuma reaģentiem
- Definēto eluāta/pamatmaisījuma alikvoto daļu pārvietošana uz dažādām reakcijas kamerām
- Multipleksā Real-time RT-PCR testēšana katrā reakcijas kamerā

**Piezīme**. Fluorescences pieaugums, kas liecina par mērķa analīta noteikšanu, tiek noteikts tieši katrā reakcijas kamerā.

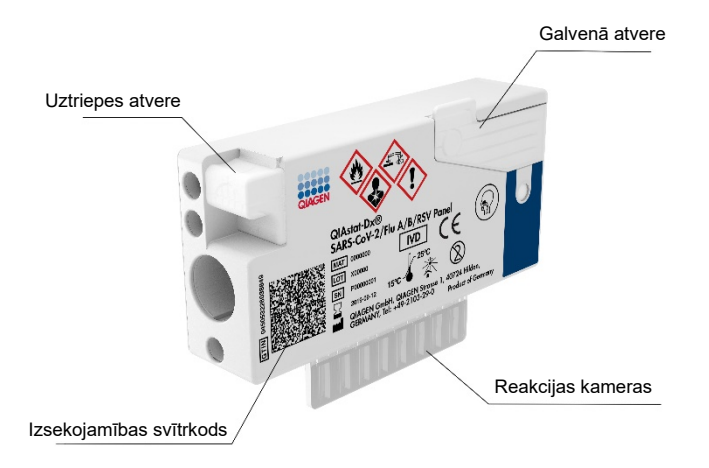

**1. attēls. QIAstat-Dx SARS-CoV-2/Flu A/B/RSV Panel Cartridge kasetnes un tās funkciju izkārtojums.**

# <span id="page-6-0"></span>Informācija par patogēniem

Akūtas elpceļu infekcijas var izraisīt dažādi patogēni, tostarp baktērijas un vīrusi, kas kopumā sastopami ar gandrīz neatšķiramām klīniskām pazīmēm un simptomiem. Ātra un precīza iespējamā izraisītāja (-u) klātbūtnes vai neesamības noteikšana palīdz savlaicīgi pieņemt lēmumus par ārstēšanu, uzņemšanu slimnīcā, infekcijas kontroli un pacienta atgriešanos darbā un ģimenē. Tā var arī lielā mērā atbalstīt uzlabotu antibakteriālo līdzekļu pārvaldību un citas svarīgas sabiedrības veselības iniciatīvas.

QIAstat-Dx SARS-CoV-2/Flu A/B/RSV Panel Cartridge ir vienreizējas lietošanas kasetne, kas ietver visus reaģentus, kuri ir nepieciešami nukleīnskābju izdalīšanai, nukleīnskābju amplifikācijai un to 4 vīrusu (SARS-CoV-2, A tipa gripas vīrusa, B tipa gripas vīrusa un respiratori sincitiālā vīrusa (RSV)) noteikšanai, kas izraisa elpceļu simptomus. Testēšanai nepieciešams neliels parauga tilpums un minimāls roku darba laiks, un rezultāti ir pieejami aptuveni vienas stundas laikā.

SARS-CoV-2 mērķis QIAstat-Dx SARS-CoV-2/Flu A/B/RSV Panel analīzē tika izstrādāts 2020. gada sākumā, pielīdzinot vairāk nekā 170 SARS-CoV-2 genomiskās sekvences, kas pieejamas publiskajās datubāzēs un identificētas kā vīrusa pneimonijas (COVID-19) uzliesmojuma izraisītājs, kura izcelsme ir Uhaņa, Hubei province, Ķīna. Līdz šim brīdim SARS-CoV-2 noteikšanas iekļaušanu atbalsta vairāk nekā 3,5 miljonu pieejamo genomisko sekvenču aptvērums. SARS-CoV-2 šajā analīzē ir mērķēts uz vīrusa genoma 2 gēniem (Orf1b poligēns (Rdrp gēns) un E gēni), kas tiek konstatēti ar tādu pašu fluorescējošo kanālu. Divu gēnu mērķi netiek diferencēti, un viena vai abu gēnu mērķu amplifikācija ģenerē fluorescences signālu.

Patogēni, kurus var noteikt un identificēt, izmantojot analīzi QIAstat-Dx SARS-CoV-2/Flu A/B/RSV Panel, ir norādīti 1. [tabulā](#page-7-2).

<span id="page-7-2"></span>**1. Tabula. Analīzes QIAstat-Dx SARS-CoV-2/Flu A/B/RSV Panel noteiktie patogēni**

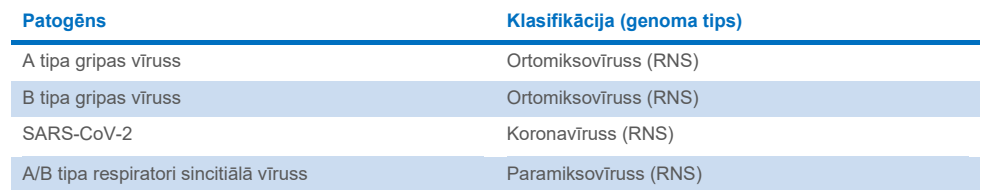

### <span id="page-7-0"></span>Procedūras princips

### <span id="page-7-1"></span>Procedūras apraksts

Diagnostikas testi, izmantojot QIAstat-Dx SARS-CoV-2/Flu A/B/RSV Panel analīzi, tiek veikti sistēmā QIAstat-Dx Analyzer 1.0 vai QIAstat-Dx Analyzer 2.0. Visas parauga sagatavošanas un analīzes darbības automātiski tiek veiktas sistēmā QIAstat-Dx Analyzer 1.0 vai QIAstat-Dx Analyzer 2.0. Paraugi tiek savākti un manuāli ievietoti QIAstat-Dx SARS-CoV-2/Flu A/B/RSV Panel Cartridge kasetnē, ņemot vērā parauga veidu.

**1. opcija**. Ja tiek izmantots sausās uztriepes parauga tips, uztriepes tampons tiek ievietots uztriepes atverē (2. [attēls\)](#page-7-3).

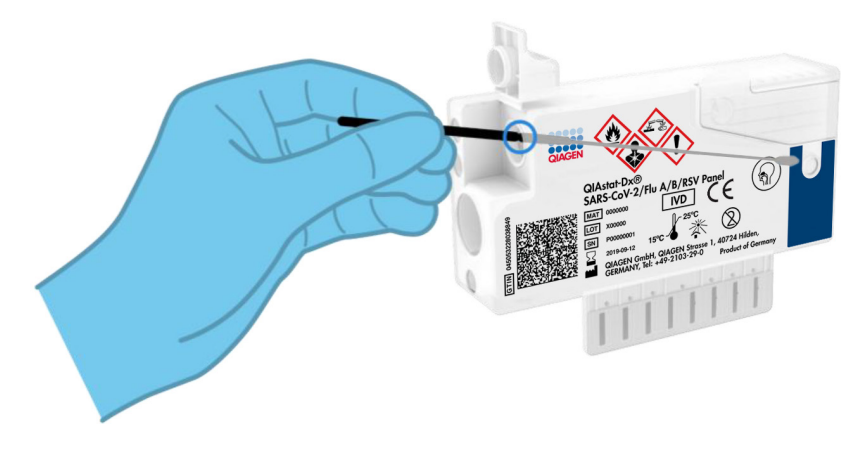

<span id="page-7-3"></span>**2. attēls. Sausās uztriepes parauga veida ievietošana uztriepes atverē.**

**2. opcija**. Izmantojot pārneses pipeti, kas ietverta testa komplektā, transportēšanas vides šķidrais paraugs tiek dozēti iepildīts galvenajā atverē (3. [attēls\)](#page-8-1).

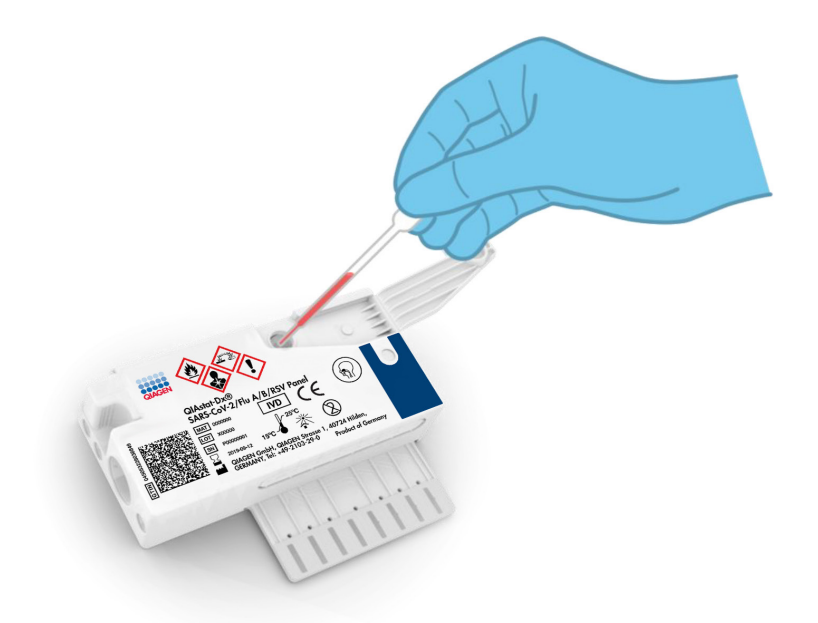

<span id="page-8-1"></span>**3. attēls. Transportēšanas vides šķidrā parauga dozēšana galvenajā atverē.**

### <span id="page-8-0"></span>Paraugu paņemšana un kasetnes ievietošana

Paraugu savākšanu un pēc tam ievietošanu kasetnē QIAstat-Dx SARS-CoV-2/Flu A/B/RSV Panel Cartridge drīkst veikt tikai darbinieki, kas ir apguvuši drošu rīcību ar bioloģiskajiem paraugiem.

Lietotājam jāizpilda tālāk aprakstītās darbības.

- 1. Tiek savākts vienreizlietojamas nazofaringeālas uztriepes paraugs.
- 2. Nazofaringeālas uztriepes tampons tiek ievietots vienreizlietojamā stobriņā, kas piepildīts ar transportēšanas vidi – tikai transportēšanas vides šķidrā parauga tipa gadījumā.
- 3. Parauga informācija tiek manuāli uzrakstīta uz parauga etiķetes vai tā tiek piestiprināta QIAstat-Dx SARS-CoV-2/Flu A/B/RSV Panel Cartridge kasetnes augšpusē.
- 4. Paraugs tiek manuāli ievietots kasetnē QIAstat-Dx SARS-CoV-2/Flu A/B/RSV Panel Cartridge:
	- Sausās uztriepes parauga tips: Nazofaringeālās uztriepes paraugs tiek ievietots QIAstat-Dx SARS-CoV-2/Flu A/B/RSV Panel Cartridge kasetnes uztriepes atverē.
	- Transportēšanas vides šķidrā parauga tips: parauga 300 μl tiek pārnesti QIAstat-Dx SARS-CoV-2/Flu A/B/RSV Panel Cartridge kasetnes galvenajā atverē, izmantojot vienu no komplektācijā iekļautajām pārneses pipetēm.

**SVARĪGI!** Ievietojot transportēšanas vides šķidro paraugu, lietotājs vizuāli pārbauda parauga pārbaudes lodziņu (skatiet nākamo attēlu), lai pārliecinātos, ka šķidrais paraugs ir ievietots (4. [attēls\)](#page-9-0).

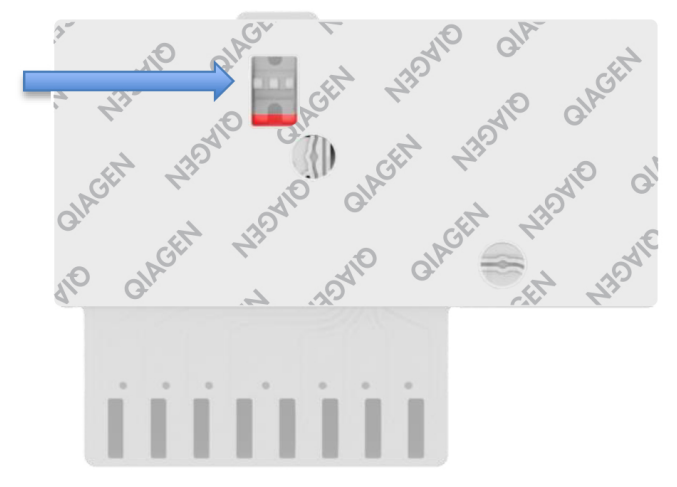

#### <span id="page-9-0"></span>**4. attēls. Parauga pārbaudes lodziņš (zilā bultiņa).**

- 5. Parauga svītrkods un kasetnes QIAstat-Dx SARS-CoV-2/Flu A/B/RSV Panel Cartridge svītrkods tiek skenēts sistēmā QIAstat-Dx Analyzer 1.0 vai QIAstat-Dx Analyzer 2.0.
- 6. Kasetne QIAstat-Dx SARS-CoV-2/Flu A/B/RSV Panel Cartridge tiek ievadīta sistēmā QIAstat-Dx Analyzer 1.0 vai QIAstat-Dx Analyzer 2.0.
- 7. Tests tiek sākts sistēmā QIAstat-Dx Analyzer 1.0 vai QIAstat-Dx Analyzer 2.0.

### <span id="page-10-0"></span>Parauga sagatavošana, nukleīnskābju amplificēšana un noteikšana

Sistēmā QIAstat-Dx Analyzer 1.0 vai QIAstat-Dx Analyzer 2.0 automātiski tiek veikta nukleīnskābju izdalīšana, amplifikācija un noteikšana paraugā.

- 1. Šķidrais paraugs tiek homogenizēts, un šūnas tiek līzētas QIAstat-Dx SARS-CoV-2/Flu A/B/RSV Panel Cartridge kasetnes līzes kamerā, kura ir aprīkota ar rotoru, kas griežas lielā ātrumā.
- 2. Nukleīnskābes tiek izdalītas no līzētā parauga, piesaistot tās kvarca membrānai QIAstat-Dx SARS-CoV-2/Flu A/B/RSV Panel Cartridge kasetnes izdalīšanas kamerā haotropo sāļu un spirta klātbūtnē.
- 3. Izdalītās nukleīnskābes tiek elutētas no membrānas izdalīšanas kamerā un tiek sajauktas ar liofilizētām PCR (PĶR) ķimikālijām QIAstat-Dx SARS-CoV-2/Flu A/B/RSV Panel Cartridge kasetnes sauso ķimikāliju nodalījumā.
- 4. Parauga un PĶR reaģentu maisījums tiek iepildīts kasetnes QIAstat-Dx SARS-CoV-2/Flu A/B/RSV Panel Cartridge PĶR kamerās, kas satur liofilizētus, analīzei specifiskus praimerus un zondes.
- 5. Sistēmā QIAstat-Dx Analyzer 1.0 vai QIAstat-Dx Analyzer 2.0 tiek izveidots optimālas temperatūras profils, lai veiktu efektīvu multipleksu Real-time RT-PCR noteikšanu, un tiek veikti fluorescences mērījumi reāllaikā, lai ģenerētu amplifikācijas līknes.
- 6. Sistēmas QIAstat-Dx Analyzer 1.0 vai QIAstat-Dx Analyzer 2.0 programmatūra interpretē iegūtos datus un procesa kontroles materiālus un sagatavo testa atskaiti.

# <span id="page-11-0"></span>Komplektā ietvertie materiāli

### <span id="page-11-1"></span>Komplekta saturs

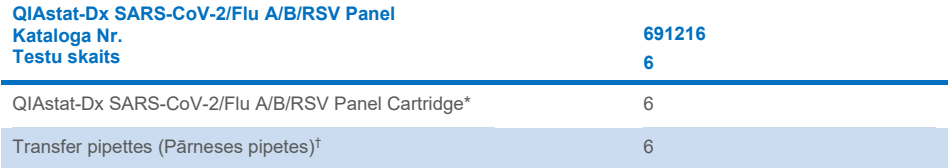

\* Atsevišķi iepakotas kasetnes 6 gab., kuras satur visus reaģentus, kas ir nepieciešami paraugu sagatavošanai un multipleksu Real-time RT-PCR noteikšanai, kā arī iekšējo kontroli.

† Atsevišķi iepakotas pārneses pipetes 6 gab. šķidrā parauga dozēšanai QIAstat-Dx SARS-CoV-2/Flu A/B/RSV Panel Cartridge kasetnē.

# <span id="page-12-0"></span>Nepieciešamie materiāli, kas nav ietverti komplektā

Analīzi QIAstat-Dx SARS-CoV-2/Flu A/B/RSV Panel paredzēts izmantot tikai ar sistēmu QIAstat-Dx Analyzer 1.0 vai QIAstat-Dx Analyzer 2.0. Pirms testa sākšanas pārliecinieties, vai ir pieejami tālāk norādītie elementi.

- QIAstat-Dx Analyzer 1.0 vai QIAstat-Dx Analyzer 2.0 (vismaz viens operatīvais modulis un viens analizēšanas modulis) ar programmatūras 1.3 vai jaunāku versiju.<sup>[\\*](#page-12-1)</sup>
- QIAstat-Dx Analyzer 2.0 (vismaz viens operatīvais modulis PRO un viens analizēšanas modulis) ar programmatūras 1.6 vai jaunāku versiju.
- *QIAstat-Dx Analyzer 2.0 lietotāja rokasgrāmata* (lietošanai ar programmatūru 1.6 vai jaunāku versiju)
- *QIAstat-Dx Analyzer 1.0 lietotāja rokasgrāmata* (lietošanai ar programmatūru 1.3 vai jaunāku versiju)
- Operatīvajā modulī vai operatīvajā modulī PRO instalēta QIAstat-Dx jaunākā analīzes definīcijas faila programmatūra izmantošanai ar analīzi SARS-CoV-2/Flu A/B/RSV Panel

**Piezīme.** Sistēmā QIAstat-Dx Analyzer 1.0 nevar instalēt programmatūras versiju 1.6 vai jaunāku.

<span id="page-12-1"></span><sup>\*</sup> DiagCORE® Analyzer ierīces, kurās darbojas QIAstat-Dx programmatūras 1.3 vai jaunāka versija, var izmantot kā alternatīvas QIAstat-Dx Analyzer 1.0 ierīcēm.

# <span id="page-13-0"></span>Brīdinājumi un piesardzības pasākumi

Lietošanai in vitro diagnostikā.

Analīzi QIAstat-Dx SARS-CoV-2/Flu A/B/RSV Panel var izmantot tikai profesionāli laboratorijas darbinieki, kuri saņēmuši apmācību par darbu ar sistēmu QIAstat-Dx Analyzer 1.0 vai QIAstat-Dx Analyzer 2.0.

### <span id="page-13-1"></span>Informācija par drošību

Strādājot ar ķīmiskām vielām, vienmēr valkājiet piemērotu laboratorijas halātu, vienreizlietojamus cimdus un aizsargbrilles. Plašāku informāciju skatiet attiecīgajās drošības datu lapās (DDL). Tās ir pieejamas PDF formātā vietnē **<http://www.qiagen.com/safety>**, kur var atrast, apskatīt un izdrukāt katra QIAGEN komplekta un tajā ietvertā komponenta drošības datu lapu (DDL).

Vienmēr valkājiet atbilstošus individuālās aizsardzības līdzekļus, tostarp (bet ne tikai) vienreizlietojamos cimdus bez pūdera, laboratorijas uzsvārci un aizsargbrilles. Aizsargājiet ādu, acis un gļotādu. Apstrādājot paraugus, bieži mainiet cimdus.

Ar visiem paraugiem, izlietotajām kasetnēm un pārneses pipetēm ir jārīkojas tā, it kā tie spētu pārnest infekcijas ierosinātājus. Vienmēr ievērojiet drošības pasākumus, kas izklāstīti attiecīgajās vadlīnijās, piemēram, Klīnisko un laboratoriju standartu institūta (Clinical and Laboratory Standards Institute® (CLSI)) izdotajā dokumentā *"Laboratorijas darbinieku aizsardzība pret darba vietā iegūtām infekcijām", "Apstiprinātās vadlīnijas M29"* vai citos tālāk norādīto organizāciju atbilstošajos dokumentos.

- OSHA<sup>®</sup>: Occupational Safety and Health Administration (Darba drošības un veselības administrācija) (Amerikas Savienotās Valstis)
- ACGIH<sup>®</sup>: American Conference of Government Industrial Hygienists (Amerikas valdības rūpniecības veselības speciālistu konference) (Amerikas Savienotās Valstis)

 COSHH: Control of Substances Hazardous to Health (Veselībai bīstamo vielu kontrole) (Apvienotā Karaliste)

Ievērojiet savas iestādes drošības procedūras bioloģisko paraugu apstrādē. Utilizējiet paraugus, QIAstat-Dx SARS-CoV-2/Flu A/B/RSV Panel Cartridge kasetnes un pārneses pipetes saskaņā ar spēkā esošajiem noteikumiem.

QIAstat-Dx SARS-CoV-2/Flu A/B/RSV Panel Cartridge ir slēgta vienreizlietojama ierīce, kas satur visus reaģentus, kas ir nepieciešami paraugu sagatavošanai un multipleksu Real-time RT-PCR noteikšanai sistēmā QIAstat-Dx Analyzer 1.0 vai QIAstat-Dx Analyzer 2.0. Nelietojiet QIAstat-Dx SARS-CoV-2/Flu A/B/RSV Panel Cartridge kasetni, kurai beidzies derīguma termiņš, kura izskatās bojāta vai no kuras noplūst šķidrums. Utilizējiet izlietotās vai bojātās kasetnes saskaņā ar visiem valsts un vietējiem veselības aizsardzības un darba drošības normatīvajiem aktiem.

Ievērojiet standarta laboratorijas procedūras, lai uzturētu darba zonu tīru un bez kontaminācijas. Vadlīnijas ir sniegtas publikācijās, piemēram, Eiropas Slimību kontroles un profilakses centra publikācijās (**[https://www.ecdc.europa.eu/en/about](https://www.ecdc.europa.eu/en/about-us/networks/disease-and-laboratory-networks/erlinet-biosafety)[us/networks/disease](https://www.ecdc.europa.eu/en/about-us/networks/disease-and-laboratory-networks/erlinet-biosafety)-and-laboratory-networks/erlinet-biosafety**)

Tālāk sniegtie norādījumi par apdraudējumu un piesardzības pasākumi attiecas uz QIAstat-Dx SARS-CoV-2/Flu A/B/RSV Panel analīzes komponentiem.

#### **QIAstat**-**Dx SARS**-**CoV**-**2/Flu A/B/RSV Panel Cartridge**

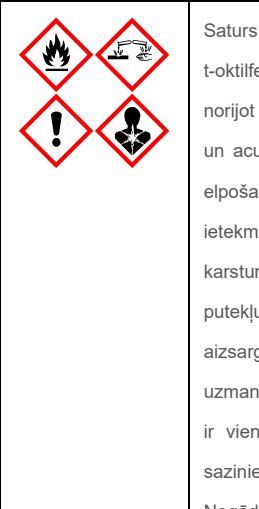

Saturs: etanols, guanidīna hidrohlorīds, guanidīna tiocianāts, izopropanols, proteināze K, t-oktilfenoksipolietoksietanols. Bīstami! Viegli uzliesmojošs šķidrums un tvaiki. Kaitīgs, norijot vai ieelpojot. Var būt kaitīgs, saskaroties ar ādu. Izraisa smagus ādas apdegumus un acu traumas. Ja ieelpo, var izraisīt alerģiju vai astmas simptomus, vai apgrūtināt elpošanu. Vai radīt miegainību vai reiboni. Kaitīgs ūdens organismiem, ar ilgtermiņa ietekmi. Saskarē ar skābēm izdaļās ļoti toksiska gāze. Izraisa elpceļu koroziju. Sargāt no karstuma/dzirkstelēm/atklātas liesmas/karstām virsmām. Nesmēķēt! Izvairieties ieelpot putekļus, tvaikus, gāzi, dūmus, izgarojumus, aerosola daļiņas. Lietot aizsargcimdus, aizsargapģērbu, aizsargbrilles, sejas maskas. Izmantot gāzmasku. JA IEKĻŪST ACĪS: uzmanīgi skalojiet ar ūdeni vairākas minūtes. Izņemt kontaktlēcas, ja tās ir ieliktas un tās ir vienkārši izņemt. Turpināt skalot. JA nokļūst saskarē vai saistīts: Nekavējoties sazinieties ar SAINDĒŠANĀS INFORMĀCIJAS CENTRU vai ārstu/ģimenes ārstu. Nogādāt cietušo svaigā gaisā un nodrošināt netraucētu elpošanu.

# <span id="page-16-0"></span>Kasetnes uzglabāšana un lietošana

Uzglabājiet QIAstat-Dx SARS-CoV-2/Flu A/B/RSV Panel Cartridge kasetnes sausā, tīrā vietā istabas temperatūrā (15–25 °C). Neizņemiet QIAstat-Dx SARS-CoV-2/Flu A/B/RSV Panel Cartridge kasetnes vai pārneses pipetes no to individuālā iepakojuma līdz to faktiskās lietošanas brīdim. Šādos apstākļos QIAstat-Dx SARS-CoV-2/Flu A/B/RSV Panel Cartridge kasetnes var uzglabāt līdz derīguma termiņam, kas uzdrukāts uz individuālā iepakojuma. Derīguma termiņš ir iekļauts arī QIAstat-Dx SARS-CoV-2/Flu A/B/RSV Panel Cartridge kasetnes svītrkodā, un to nolasa QIAstat-Dx Analyzer 1.0 vai QIAstat-Dx Analyzer 2.0, kad kasetne tiek ievietota ierīcē testa izpildei.

Informāciju par darbībām ar bojātām kasetnēm skatiet nodaļā Drošības informācija.

# <span id="page-16-1"></span>Paraugu lietošana, uzglabāšana un sagatavošana

### Transportēšanas vides šķidrie paraugi

Nazofaringeālas uztriepes paraugi ir jāsavāc un jālieto saskaņā ar ražotāja ieteiktajām procedūrām.

Tālāk ir norādīti universālā transportēšanas vidē (Universal Transport Medium, UTM) parauga materiālos resuspendēta nazofaringeālā uztriepes tampona (Nasopharyngeal Swab, NPS) uzglabāšanas apstākļi.

- Līdz 4 stundas istabas temperatūrā 15–25˚C
- Līdz 3 dienām ledusskapī, 2–8 ˚C temperatūrā
- Līdz 30 dienām sasaldētā stāvoklī no -25 līdz -15 ˚C temperatūrā

#### Sausās uztriepes paraugi

Lai sasniegtu labākos testa rezultātus, izmantojiet svaigi savāktus sausos uztriepes parauga materiālus. Ja nav iespējams testu veikt uzreiz un lai nodrošinātu labāko sniegumu, tālāk ir norādīti ieteicamie glabāšanas nosacījumi sausajām uztriepēm.

- Līdz 2 stundām 45 minūtēm istabas temperatūrā, 15–25 ˚C
- Līdz 7 stundām ledusskapī, 2–8 ˚C temperatūrā

# <span id="page-17-0"></span>Procedūra

### <span id="page-17-1"></span>Iekšējā kontrole

Kasetnē QIAstat-Dx SARS-CoV-2/Flu A/B/RSV Panel Cartridge iekļauta pilnas apstrādes iekšējā kontrole jeb titrēts MS2 bakteriofāgs. MS2 bakteriofāgs ir viena celma RNS vīrus, kas ir ietverts kasetnē sausā veidā un tiek rehidratēts parauga ievietošanas brīdī. Šis iekšējais kontroles materiāls nodrošina visu analizēšanas procesa darbību, tostarp parauga resuspendēšanas/homogenizācijas, līzes, nukleīnskābju izdalīšanas, atgriezeniskās transkriptāzes un PCR, pārbaudi.

Iekšējās kontroles pozitīvs signāls norāda, ka visas apstrādes darbības QIAstat-Dx SARS-CoV-2/Flu A/B/RSV Panel Cartridge kasetnē ir veiktas sekmīgi.

Iekšējās kontroles negatīvs signāls nenoliedz nevienu pozitīvo rezultātu noteiktiem un identificētiem mērķiem, bet tas atzīst par spēkā neesošiem visus negatīvos analīzes rezultātus. Tāpēc, ja iekšējās kontroles signāls ir negatīvs, tests ir jāatkārto.

### <span id="page-18-0"></span>Protokols: Sausās uztriepes paraugi

### Paraugu paņemšana, transportēšana un uzglabāšana

Savāciet nazofaringeālas uztriepes paraugus, izmantojot Copan FLOQSwabs (kat. Nr. 503CS01) tamponu, saskaņā ar ražotāja ieteiktajām procedūrām.

### Parauga ievietošana QIAstat-Dx SARS-CoV-2/Flu A/B/RSV Panel Cartridge kasetnē

8. Atveriet QIAstat-Dx SARS-CoV-2/Flu A/B/RSV Panel Cartridge kasetni, izmantojot iegriezumus iepakojuma malās (5. [attēls\)](#page-18-1).

**SVARĪGI!** Pēc iepakojuma atvēršanas paraugs ir jāievieto kasetnē QIAstat-Dx SARS-CoV-2/Flu A/B/RSV Panel Cartridge un sistēmā QIAstat-Dx Analyzer 1.0 vai QIAstat-Dx Analyzer 2.0 nākamo 120 minūšu laikā.

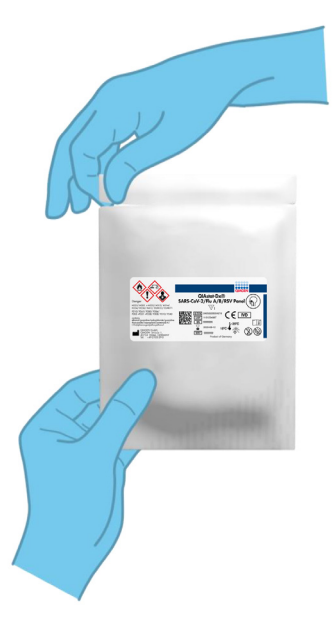

#### <span id="page-18-1"></span>**5. attēls. QIAstat-Dx SARS-CoV-2/Flu A/B/RSV Panel Cartridge kasetnes atvēršana.**

- 9. Izņemiet QIAstat-Dx SARS-CoV-2/Flu A/B/RSV Panel Cartridge kasetni no iepakojuma un novietojiet to tā, lai svītrkods uz etiķetes ir vērsts pret jums.
- 10. Manuāli uzrakstiet parauga informāciju vai novietojiet parauga informācijas etiķeti QIAstat-Dx SARS-CoV-2/Flu A/B/RSV Panel Cartridge kasetnes augšpusē. Pārbaudiet, vai etiķete ir pareizi novietota un nebloķē vāka atvēršanu (6. [attēls\)](#page-19-0).

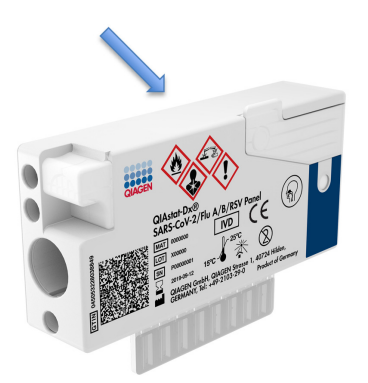

<span id="page-19-0"></span>**6. attēls. Parauga informācijas novietojums uz kasetnes QIAstat-Dx SARS-CoV-2/Flu A/B/RSV Panel Cartridge.**

11. Atveriet uztriepes atveres parauga nodalījuma vāku QIAstat-Dx SARS-CoV-2/Flu A/B/RSV Panel Cartridge kasetnes kreisajā pusē (7. [attēls\)](#page-19-1).

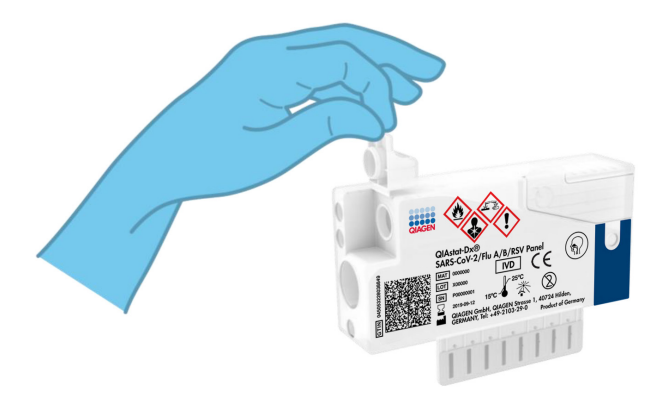

<span id="page-19-1"></span>**7. attēls. Uztriepes atveres parauga nodalījuma vāka atvēršana.**

12. Ievietojiet uztriepes tamponu QIAstat-Dx SARS-CoV-2/Flu A/B/RSV Panel Cartridge kasetnē, līdz tā lūzuma vieta atrodas pret piekļuves atveri (t. i., uztriepes tamponu dziļāk nevar ievietot) (8. [attēls\)](#page-20-0).

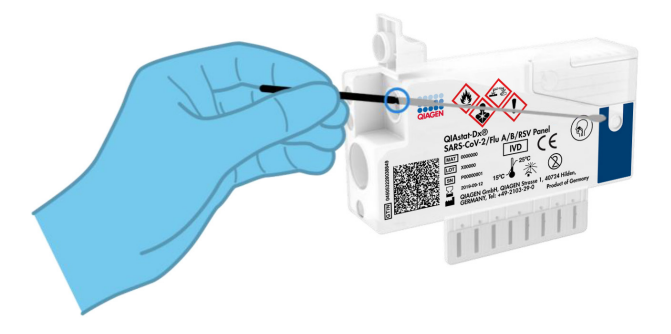

#### <span id="page-20-0"></span>**8. attēls. Tampona ievietošana kasetnē QIAstat-Dx SARS-CoV-2/Flu A/B/RSV Panel Cartridge.**

13. Pārlauziet uztriepes tampona kociņu lūzuma vietā, atstājot pārējo uztriepes tamponu QIAstat-Dx SARS-CoV-2/Flu A/B/RSV Panel Cartridge kasetnē (9. [attēls\)](#page-20-1).

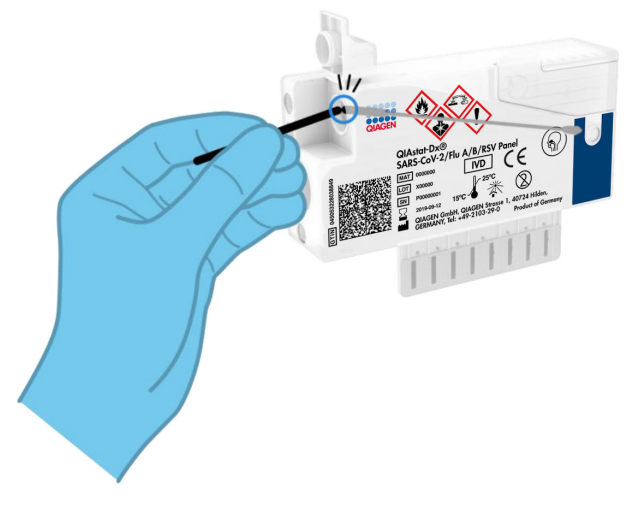

#### <span id="page-20-1"></span>**9. attēls. Uztriepes tampona pārlaušana.**

14. Stingri aizveriet uztriepes atveres parauga nodalījuma vāku, līdz atskan klikšķis (10. [attēls\)](#page-21-0). **SVARĪGI!** Pēc parauga ievietošanas kasetnē QIAstat-Dx SARS-CoV-2/Flu A/B/RSV Panel Cartridge šī kasetne ir jāievieto sistēmā QIAstat-Dx Analyzer 1.0 vai QIAstat-Dx Analyzer 2.0 turpmāko 90 minūšu laikā.

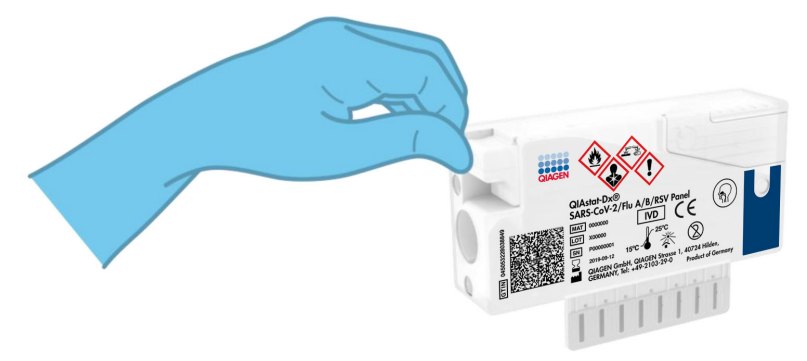

<span id="page-21-0"></span>**10. attēls. Uztriepes atveres parauga nodalījuma vāka aizvēršana.**

### Sistēmas QIAstat-Dx Analyzer 1.0 vai QIAstat-Dx Analyzer 2.0 iedarbināšana

- 15. Nospiediet ieslēgšanas/izslēgšanas pogu iekārtas priekšpusē, lai ieslēgtu sistēmu QIAstat-Dx Analyzer 1.0 vai QIAstat-Dx Analyzer 2.0 **Piezīme**. Jaudas slēdzis analizēšanas moduļa aizmugurē ir jāieslēdz pozīcijā "I". Sistēmas QIAstat-Dx Analyzer 1.0 vai QIAstat-Dx Analyzer 2.0 statusa indikators kļūst zils.
- 16. Nogaidiet, līdz tiek parādīts **Main** (galvenais) ekrāns un QIAstat-Dx Analyzer 1.0 statusa indikatori izgaismojas zaļā krāsā un pārstāj mirgot.
- 17. Piesakieties sistēmā QIAstat-Dx Analyzer 1.0 vai QIAstat-Dx Analyzer 2.0, ievadot lietotāja vārdu un paroli.

**Piezīme**. Ja ir aktivizēts iestatījums **User Access Control** (Lietotāja piekļuves kontrole), tiek parādīts ekrāns **Login** (Pieteikties). Ja iestatījums **User Access Control** (Lietotāja piekļuves kontrole) ir atspējots, lietotāja vārds/parole netiek pieprasīti un kļūst redzams **Main** (galvenais) ekrāns.

18. Ja sistēmā QIAstat-Dx Analyzer 1.0 vai QIAstat-Dx Analyzer 2.0 nav instalēta analīzes definīcijas faila programmatūra, pirms testa veikšanas izpildiet instalēšanas norādījumus (plašāku informāciju skatiet sadaļā "A [pielikums. Analīzes definīcijas faila](#page-77-1)  [instalēšana](#page-77-1), [78](#page-77-1) lpp.).

### Testa izpilde

- 19. Nospiediet pogu **Run Test** (Izpildīt testu) QIAstat-Dx Analyzer 1.0 vai QIAstat-Dx Analyzer 2.0 skārienekrāna labās puses augšējā stūrī.
- 20. Kad tiek parādīta uzvedne, izmantojot QIAstat-Dx Analyzer 1.0 priekšpusē integrēto svītrkodu lasītāju, noskenējiet parauga ID svītrkodu uz nazofaringeālās uztriepes parauga (atrodas uz uztriepes tampona blistera iepakojuma) vai noskenējiet parauga materiāla informācijas svītrkodu, kas atrodas QIAstat-Dx SARS-CoV-2/Flu A/B/RSV Panel Cartridge kasetnes augšpusē (skatīt 3. darbību) (11. [attēls\)](#page-23-0).

**Piezīme**. **Sample ID** (Parauga ID) var ievadīt arī, izmantojot skārienekrāna virtuālo tastatūru un atlasot lauku **Sample ID** (Parauga ID).

**Piezīme**. Atkarībā no izvēlētās sistēmas konfigurācijas šajā brīdī var būt nepieciešams ievadīt arī **Patient ID** (pacienta ID).

**Piezīme**. Sistēmas QIAstat-Dx Analyzer 1.0 vai QIAstat-Dx Analyzer 2.0 norādījumi tiek parādīti **Instructions Bar** (norādījumu joslā) skārienekrāna apakšējā daļā.

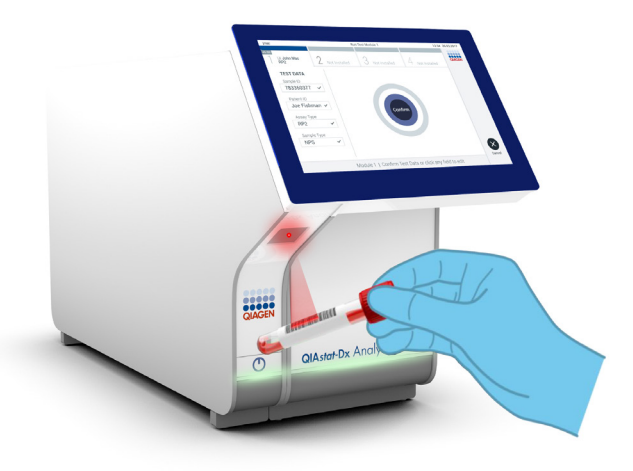

#### <span id="page-23-0"></span>**11. attēls. Sample ID (Parauga ID) svītrkoda skenēšana.**

21. Kad tiek parādīta uzvedne, noskenējiet izmantojamās QIAstat-Dx SARS-CoV-2/Flu A/B/RSV Panel Cartridge kasetnes svītrkodu (12. [attēls\)](#page-24-0). Saskaņā ar kasetnes svītrkodu QIAstat-Dx Analyzer 1.0 vai QIAstat-Dx Analyzer 2.0 automātiski atpazīst izpildāmo analīzi un automātiski aizpilda analīzes veida lauku ar "**R4PP**" (Respiratory 4 plex Panel).

**Piezīme**. Sistēma QIAstat-Dx Analyzer 1.0 vai QIAstat-Dx Analyzer 2.0 neatbalsta QIAstat-Dx SARS-CoV-2/Flu A/B/RSV Panel Cartridge kasetnes, kuru derīguma termiņš ir beidzies, iepriekš izmantotas kasetnes vai tādu analīžu kasetnes, kuras nav instalētas ierīcē. Šādos gadījumos tiek parādīts kļūdas ziņojums, un kasetne QIAstat-Dx SARS-CoV-2/Flu A/B/RSV Panel Cartridge tiek noraidīta. Sīkāku informāciju par to, kā instalēt analīzes, skatiet *QIAstat-Dx Analyzer 1.0* vai *QIAstat-Dx Analyzer 2.0 lietotāja rokasgrāmatā.*

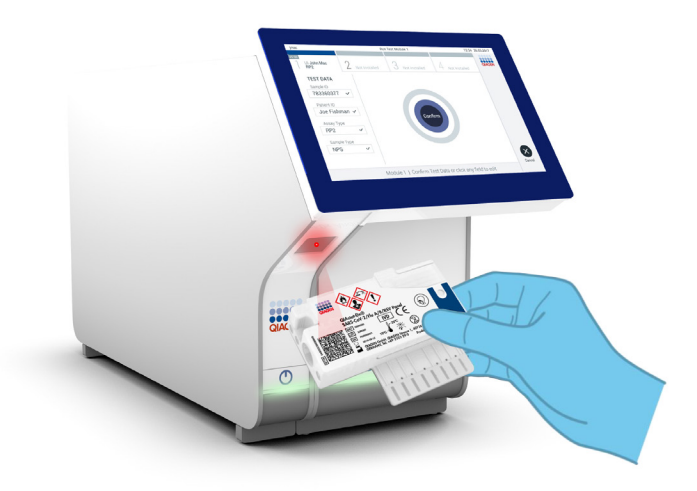

<span id="page-24-0"></span>**12. attēls. QIAstat-Dx SARS-CoV-2/Flu A/B/RSV Panel Cartridge kasetnes svītrkoda skenēšana.**

22. Atlasiet sarakstā attiecīgo parauga tipu (13. [attēls\)](#page-25-0).

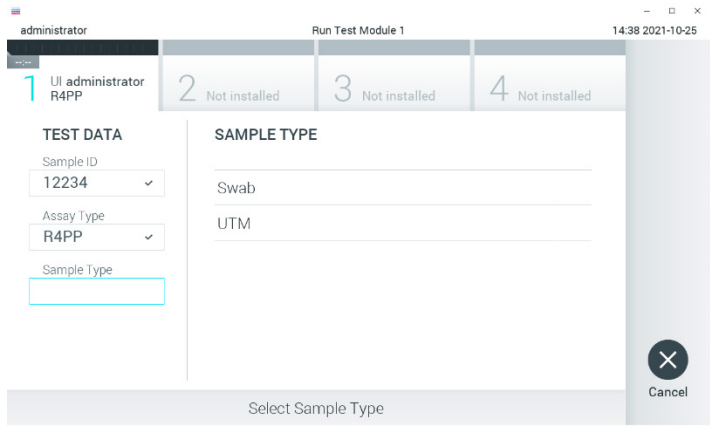

#### <span id="page-25-0"></span>**13. attēls. Parauga veida atlasīšana.**

23. Tiek parādīts ekrāns **Confirm** (Apstiprināt). Pārskatiet ievadītos datus un veiciet nepieciešamās izmaiņas, nospiežot attiecīgos skārienekrāna laukus un rediģējot informāciju.

24. Ja visi attēlotie dati ir pareizi, nospiediet **Confirm** (Apstiprināt). Ja nepieciešams, atlasiet atbilstošo lauku, lai rediģētu tā saturu, vai nospiediet **Cancel** (Atcelt), lai testu atceltu (14. [attēls\)](#page-26-0).

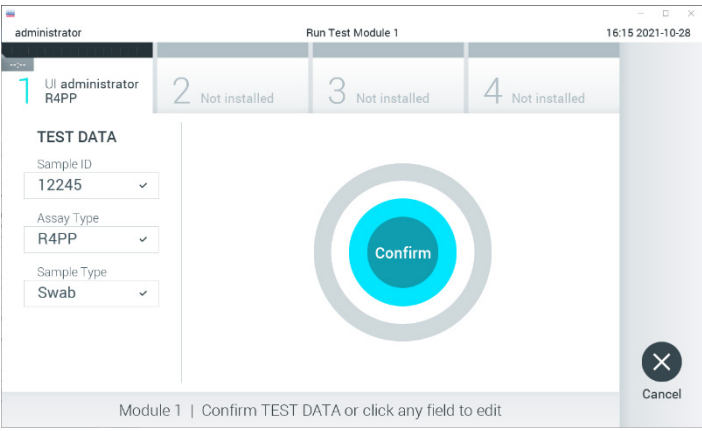

<span id="page-26-0"></span>**14. attēls. Ievadīto datu apstiprināšana.**

25. Pārbaudiet, vai QIAstat-Dx SARS-CoV-2/Flu A/B/RSV Panel Cartridge kasetnes uztriepes atveres un galvenās atveres paraugu abi vāki ir stingri aizvērti. Kad sistēmas QIAstat-Dx Analyzer 1.0 vai QIAstat-Dx Analyzer 2.0 augšpusē automātiski tiek atvērta kasetnes ievietošanas atvere, ievietojiet QIAstat-Dx SARS-CoV-2/Flu A/B/RSV Panel Cartridge kasetni, pavēršot svītrkodu uz kreiso pusi un reakcijas nodalījumus uz leju (15. [attēls\)](#page-27-0).

**Piezīme**. Nav nepieciešams iespiest kasetni QIAstat-Dx SARS-CoV-2/Flu A/B/RSV Panel Cartridge sistēmā QIAstat-Dx Analyzer 1.0 vai QIAstat-Dx Analyzer 2.0. Ievietojiet to pareizi kasetnes ievietošanas atverē, un sistēma QIAstat-Dx Analyzer 1.0 vai QIAstat-Dx Analyzer 2.0 automātiski pārvieto kasetni analizēšanas modulī.

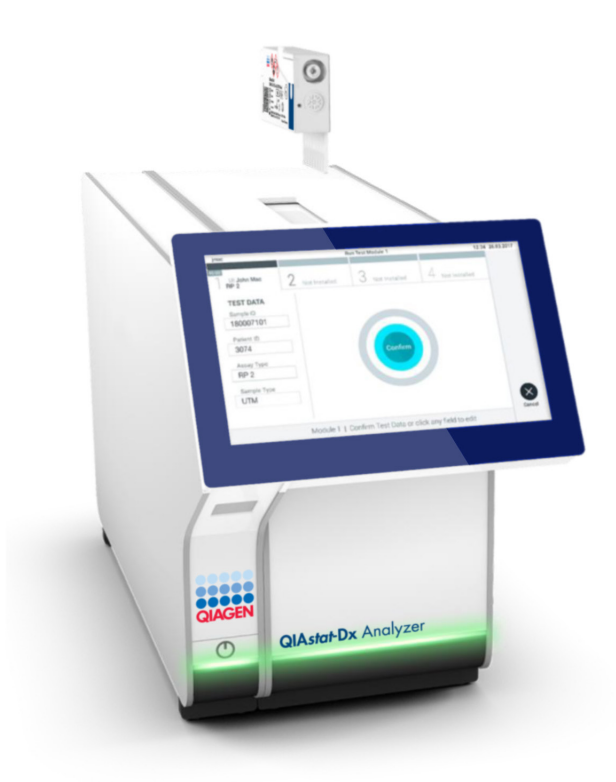

#### <span id="page-27-0"></span>**15. attēls. QIAstat-Dx SARS-CoV-2/Flu A/B/RSV Panel Cartridge kasetnes ievietošana sistēmā QIAstat-Dx Analyzer 1.0 vai QIAstat-Dx Analyzer 2.0.**

26. Atpazīstot QIAstat-Dx SARS-CoV-2/Flu A/B/RSV Panel Cartridge kasetni, sistēma QIAstat-Dx Analyzer 1.0 vai QIAstat-Dx Analyzer 2.0 automātiski aizver kasetnes ievietošanas atveres vāku un sāk testa izpildi. Operatoram vairs nekas nav jādara, lai sāktu izpildi.

**Piezīme**. Sistēma QIAstat-Dx Analyzer 1.0 vai QIAstat-Dx Analyzer 2.0 nepieņem tādu QIAstat-Dx SARS-CoV-2/Flu A/B/RSV Panel Cartridge kasetni, kas nav izmantota un noskenēta testa iestatīšanas laikā. Ja ievieto citu, nevis skenēto kasetni, tiek ģenerēta kļūda, un kasetne tiek automātiski izstumta.

**Piezīme**. Līdz šim brīdim testa izpildi var atcelt, nospiežot pogu **Cancel** (Atcelt) skārienekrāna labās puses apakšējā stūrī.

**Piezīme**. Atkarībā no sistēmas konfigurācijas iespējams, ka operatoram ir vēlreiz jāievada lietotāja parole, lai sāktu testa izpildi.

**Piezīme**. Ja atverē nav ievietota QIAstat-Dx SARS-CoV-2/Flu A/B/RSV Panel Cartridge kasetne, kasetnes ievietošanas atveres vāks automātiski aizveras pēc 30 sekundēm. Šādā gadījumā atkārtojiet procedūru, sākot ar 16. soli.

- 27. Kamēr notiek testa izpilde, skārienekrānā ir redzams atlikušais izpildes laiks.
- 28. Kad testa izpilde ir pabeigta, tiek parādīts ekrāns **Eject** (Izstumt) (16. [attēls](#page-28-0) nākamajā lpp.), un moduļa statusa joslā tiek parādīts viens no tālāk norādītajiem testa rezultātiem.
	- **TEST COMPLETED (TESTS PABEIGTS):** tests ir sekmīgi pabeigts
	- **TEST FAILED (TESTS NEIZDEVĀS):** testa izpildes laikā radās kļūda
	- **TEST CANCELED (TESTS TIKA ATCELTS):** lietotājs atcēla testu

**SVARĪGI!** Ja tests neizdevās, iespējamos iemeslus un norādes par to, kā rīkoties tālāk, skatiet *QIAstat-Dx Analyzer 1.0 vai QIAstat-Dx Analyzer 2.0 lietotāja rokasgrāmatas* sadaļā "Problēmu novēršana".

<span id="page-28-0"></span>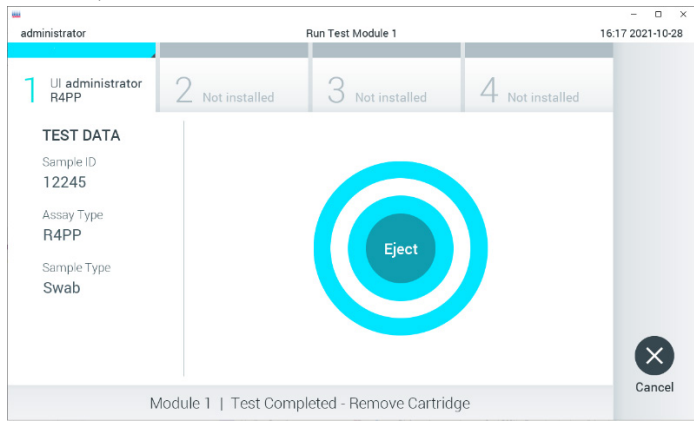

**16. attēls. Ekrāna Eject (Izstumt) attēls.**

29. Lai izņemtu QIAstat-Dx SARS-CoV-2/Flu A/B/RSV Panel Cartridge kasetni un utilizētu to kā bioloģiski bīstamus atkritumus saskaņā ar visiem valsts, pavalsts un vietējiem veselības un drošības noteikumiem un tiesību aktu prasībām, skārienekrānā nospiediet **Eject** (Izstumt). Kad tiek atvērta QIAstat-Dx SARS-CoV-2/Flu A/B/RSV Panel Cartridge kasetnes ievietošanas atvere un kasetne tiek izstumta, kasetne ir jāiznem. Ja kasetne netiek izņemta 30 sekunžu laikā, tā automātiski ievirzās atpakaļ sistēmā QIAstat-Dx Analyzer 1.0, un kasetnes ievietošanas atveres vāks aizveras. Šādā gadījumā nospiediet **Eject** (Izstumt), lai vēlreiz atvērtu kasetnes ievietošanas atveres vāku, un izņemiet kasetni.

**SVARĪGI!** Izlietotās QIAstat-Dx SARS-CoV-2/Flu A/B/RSV Panel Cartridge kasetnes ir jāutilizē. Nav iespējams atkārtoti lietot kasetnes testiem, kuriem uzsākta izpilde, bet kurus pēc tam atcēlis operators vai kuriem konstatēta kļūda.

30. Kad QIAstat-Dx SARS-CoV-2/Flu A/B/RSV Panel Cartridge kasetne ir izstumta, tiek parādīts rezultātu ekrāns **Summary** (Apkopojums). Sīkāku informāciju skatiet sadaļā "[Rezultātu interpretācija](#page-42-0)", [43.](#page-42-0) lpp. Lai sāktu cita testa izpildes procesu, nospiediet **Run Test** (Izpildīt testu).

**Piezīme**. Sīkāku informāciju par sistēmas QIAstat-Dx Analyzer 1.0 izmantošanu skatiet *QIAstat-Dx Analyzer 1.0* vai *QIAstat-Dx Analyzer 2.0 lietotāja rokasgrāmatā*.

### <span id="page-30-0"></span>Protokols: Transportēšanas vides šķidrie paraugi

#### Paraugu paņemšana, transportēšana un uzglabāšana

Savāciet nazofaringeālas uztriepes paraugus saskaņā ar uztriepes tamponu ražotāja ieteiktajām procedūrām un ievietojiet uztriepes tamponus vidē Universal Transport Medium (UTM, Universālā Transportēšanas Vide).

### Parauga ievietošana QIAstat-Dx SARS-CoV-2/Flu A/B/RSV Panel Cartridge kasetnē

1. Atveriet QIAstat-Dx SARS-CoV-2/Flu A/B/RSV Panel Cartridge kasetni, izmantojot iegriezumus iepakojuma malās (17. [attēls\)](#page-30-1).

**SVARĪGI!** Pēc iepakojuma atvēršanas paraugs ir jāievieto kasetnē QIAstat-Dx SARS-CoV-2/Flu A/B/RSV Panel Cartridge un sistēmā QIAstat-Dx Analyzer 1.0 vai QIAstat-Dx Analyzer 2.0 nākamo 120 minūšu laikā.

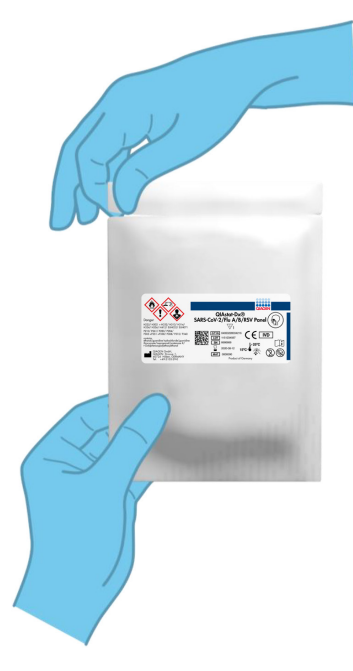

#### <span id="page-30-1"></span>**17. attēls. QIAstat-Dx SARS-CoV-2/Flu A/B/RSV Panel Cartridge kasetnes atvēršana.**

- 2. Izņemiet QIAstat-Dx SARS-CoV-2/Flu A/B/RSV Panel Cartridge kasetni no iepakojuma un novietojiet to tā, lai svītrkods uz etiķetes ir vērsts pret jums.
- 3. Manuāli uzrakstiet parauga informāciju vai novietojiet parauga informācijas etiķeti QIAstat-Dx SARS-CoV-2/Flu A/B/RSV Panel Cartridge kasetnes augšpusē. Pārbaudiet, vai etiķete ir pareizi novietota un nebloķē vāka atvēršanu (18. [attēls\)](#page-31-0).

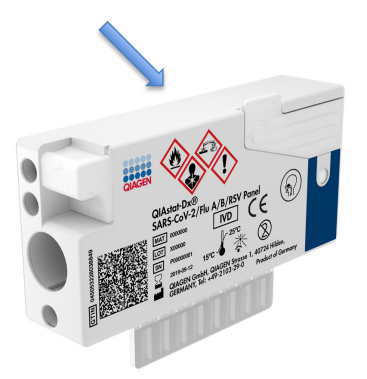

<span id="page-31-0"></span>**18. attēls. Parauga informācijas novietojums uz kasetnes QIAstat-Dx SARS-CoV-2/Flu A/B/RSV Panel Cartridge.**

4. Atveriet galvenās atveres parauga nodalījuma vāku QIAstat-Dx SARS-CoV-2/Flu A/B/RSV Panel Cartridge kasetnes priekšpusē (19. [attēls\)](#page-31-1).

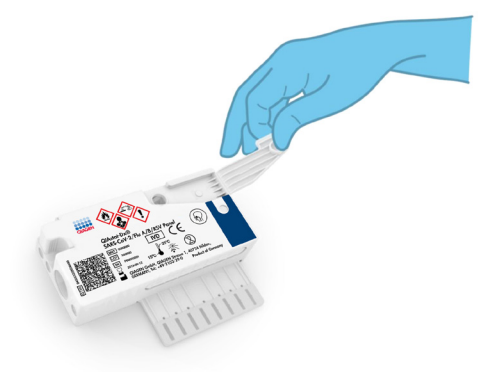

<span id="page-31-1"></span>**19. attēls. Galvenās atveres parauga nodalījuma vāka atvēršana.**

5. Atveriet mēģeni ar testējamo paraugu. Izmantojiet komplektācijā iekļauto pārneses pipeti, lai ievilktu šķidrumu pipetē līdz trešajai uzpildes līnijai (t. i., 300 μl) (20. [attēls\)](#page-32-0). **SVARĪGI!** Pievērsiet uzmanību, lai pipetē netiek ievilkts gaiss. Ja kā transportēšanas vide tiek izmantots produkts Copan UTM®, universāla transportēšanas vide, pievērsiet uzmanību, lai netiek aspirēta neviena stobriņā esošā daļiņa. Ja pipetē tiek ievilkts gaiss vai daļiņas, uzmanīgi izvadiet parauga šķidrumu no pipetes atpakaļ parauga stobriņā un ievelciet šķidrumu vēlreiz. Ja ir izmantotas visas sešas komplektā ietvertās pipetes,

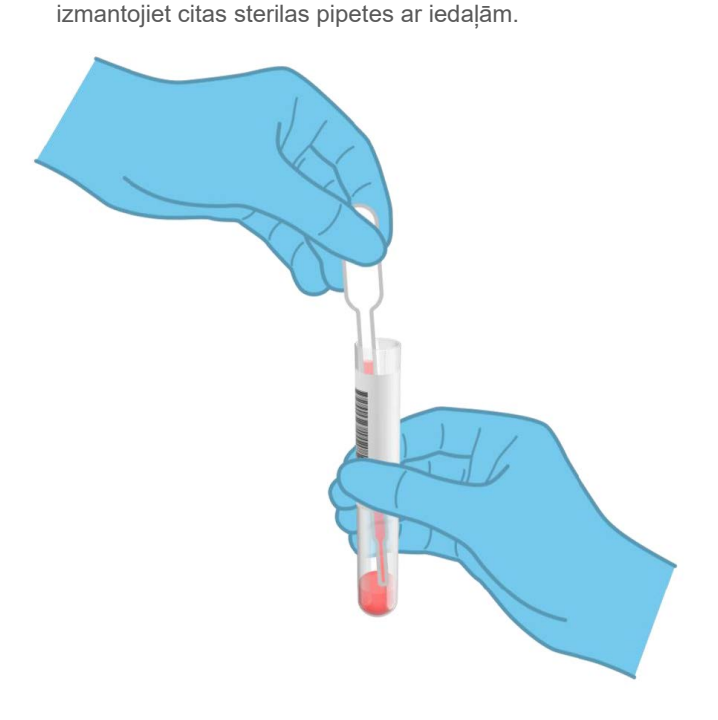

<span id="page-32-0"></span>**20. attēls. Parauga ievilkšana komplektācijā iekļautajā pārneses pipetē.**

6. Izmantojot komplektā iekļauto vienreizlietojamo pārneses pipeti, uzmanīgi pārnesiet 300 μl parauga kasetnes QIAstat-Dx SARS-CoV-2/Flu A/B/RSV Panel Cartridge galvenajā atverē (21. [attēls\)](#page-33-0).

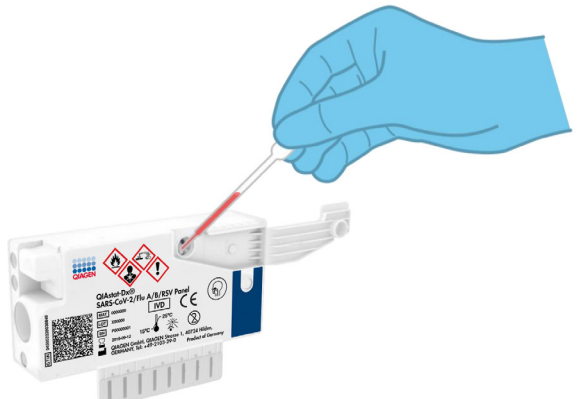

<span id="page-33-0"></span>**21. attēls. Parauga pārnese uz kasetnes QIAstat-Dx SARS-CoV-2/Flu A/B/RSV Panel Cartridge galveno atveri.**

7. Stingri aizveriet galvenās atveres parauga nodalījuma vāku, līdz atskan klikšķis (22. [attēls\)](#page-33-1).

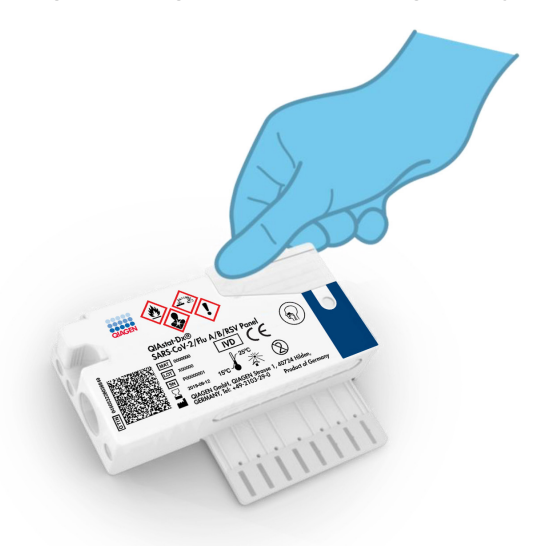

<span id="page-33-1"></span>**22. attēls. Galvenās atveres parauga nodalījuma vāka aizvēršana.**

8. Vizuāli pārbaudiet, vai paraugs ir ievietots, apskatot QIAstat-Dx SARS-CoV-2/Flu A/B/RSV Panel Cartridge kasetnes parauga pārbaudes lodziņu (23. [attēls\)](#page-34-0).

**SVARĪGI!** Pēc parauga ievietošanas kasetnē QIAstat-Dx SARS-CoV-2/Flu A/B/RSV Panel Cartridge šī kasetne ir jāievieto sistēmā QIAstat-Dx Analyzer 1.0 vai QIAstat-Dx Analyzer 2.0 turpmāko 90 minūšu laikā.

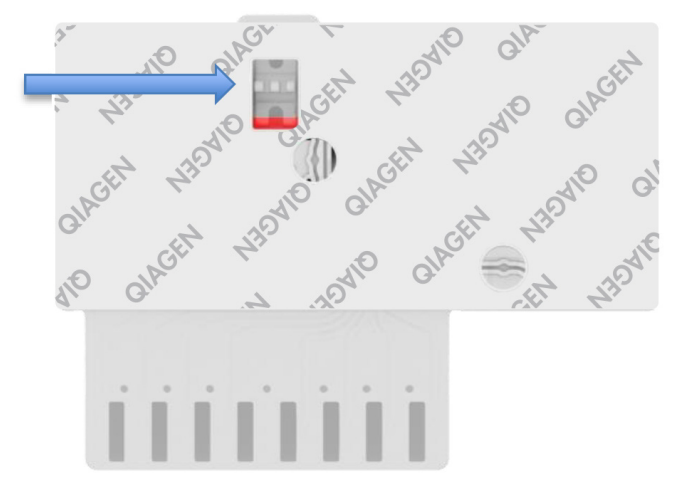

<span id="page-34-0"></span>**23. attēls. Parauga pārbaudes lodziņš (zilā bultiņa).**

### Sistēmas QIAstat-Dx Analyzer 1.0 vai QIAstat-Dx Analyzer 2.0 iedarbināšana

9. Nospiediet ieslēgšanas/izslēgšanas pogu iekārtas priekšpusē, lai ieslēgtu sistēmu QIAstat-Dx Analyzer 1.0 vai QIAstat-Dx Analyzer 2.0

**Piezīme**. Jaudas slēdzis analizēšanas moduļa aizmugurē ir jāieslēdz pozīcijā "I". Sistēmas QIAstat-Dx Analyzer 1.0 vai QIAstat-Dx Analyzer 2.0 statusa indikators kļūst zils.

- 10. Nogaidiet, līdz tiek parādīts ekrāns **Main** (Galvenais) un QIAstat-Dx Analyzer 1.0 vai QIAstat-Dx Analyzer 2.0 statusa indikatori izgaismojas zaļā krāsā un pārstāj mirgot.
- 11. Piesakieties sistēmā QIAstat-Dx Analyzer 1.0 vai QIAstat-Dx Analyzer 2.0, ievadot lietotāja vārdu un paroli.

**Piezīme**. Ja ir aktivizēts iestatījums **User Access Control** (Lietotāja piekļuves kontrole), tiek parādīts ekrāns **Login** (Pieteikties). Ja iestatījums **User Access Control** (Lietotāja piekļuves kontrole) ir atspējots, lietotājvārds un parole nav jāievada, un tiek parādīts **Main** (galvenais) ekrāns.

12. Ja sistēmā QIAstat-Dx Analyzer 1.0 nav instalēta analīzes definīcijas faila programmatūra, pirms testa veikšanas izpildiet instalēšanas norādījumus (plašāku informāciju skatiet sadaļā A [pielikums. Analīzes definīcijas faila instalēšana](#page-77-1), [78](#page-77-1) lpp.).

### Testa izpilde

- 13. Nospiediet pogu **Run Test** (Izpildīt testu) QIAstat-Dx Analyzer 1.0 vai QIAstat-Dx Analyzer 2.0 skārienekrāna labās puses augšējā stūrī.
- 14. Kad tiek parādīta uzvedne, izmantojot sistēmas QIAstat-Dx Analyzer 1.0 vai QIAstat-Dx Analyzer 2.0 priekšpusē integrēto svītrkodu lasītāju, noskenējiet parauga ID svītrkodu uz UTM stobriņa ar paraugu vai noskenējiet parauga materiāla informācijas svītrkodu, kas atrodas QIAstat-Dx SARS-CoV-2/Flu A/B/RSV Panel Cartridge kasetnes augšpusē (skatīt 3. darbību) (24. [attēls\)](#page-36-0).

**Piezīme**. **Sample ID** (Parauga ID) var ievadīt arī, izmantojot skārienekrāna virtuālo tastatūru un atlasot lauku **Sample ID** (Parauga ID).

**Piezīme**. Atkarībā no izvēlētās sistēmas konfigurācijas šajā brīdī var būt nepieciešams ievadīt arī **Patient ID** (pacienta ID).

**Piezīme**. Sistēmas QIAstat-Dx Analyzer 1.0 vai QIAstat-Dx Analyzer 2.0 norādījumi tiek parādīti **Instructions Bar** (norādījumu joslā) skārienekrāna apakšējā daļā.
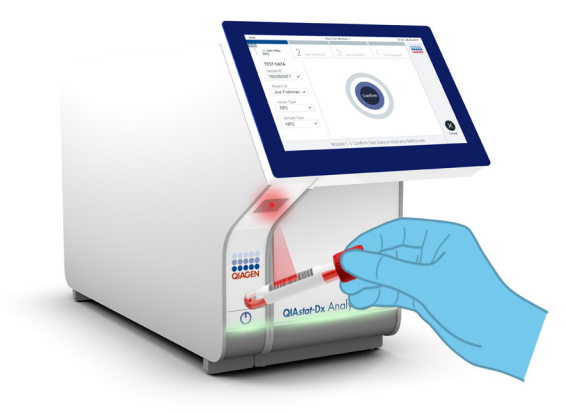

#### **24. attēls. Parauga ID svītrkoda skenēšana.**

15. Kad tiek parādīta uzvedne, noskenējiet izmantojamās QIAstat-Dx SARS-CoV-2/Flu A/B/RSV Panel Cartridge kasetnes svītrkodu (25. [attēls,](#page-37-0) nākamā lpp.). Saskaņā ar kasetnes svītrkodu QIAstat-Dx Analyzer 1.0 vai QIAstat-Dx Analyzer 2.0 automātiski atpazīst izpildāmo analīzi.

**Piezīme**. Sistēma QIAstat-Dx Analyzer 1.0 vai QIAstat-Dx Analyzer 2.0 neatbalsta QIAstat-Dx SARS-CoV-2/Flu A/B/RSV Panel Cartridge kasetnes, kuru derīguma termiņš ir beidzies, iepriekš izmantotas kasetnes vai tādu analīžu kasetnes, kuras nav instalētas ierīcē. Šādos gadījumos tiek parādīts kļūdas ziņojums, un kasetne QIAstat-Dx SARS-CoV-2/Flu A/B/RSV Panel Cartridge tiek noraidīta. Sīkāku informāciju par to, kā instalēt analīzes, skatiet *QIAstat-Dx Analyzer 1.0* vai *QIAstat-Dx Analyzer 2.0 lietotāja rokasgrāmatā.*

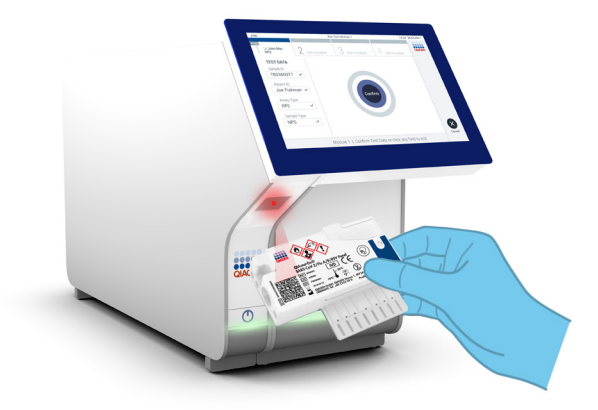

<span id="page-37-0"></span>**25. attēls. QIAstat-Dx SARS-CoV-2/Flu A/B/RSV Panel Cartridge kasetnes svītrkoda skenēšana.**

16. Atlasiet sarakstā attiecīgo parauga tipu (26. [attēls\)](#page-37-1).

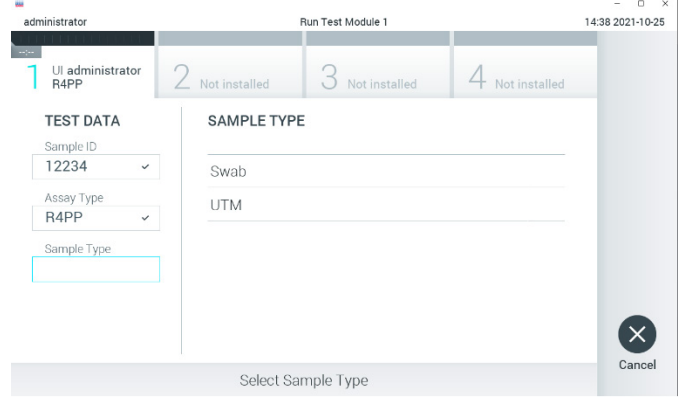

<span id="page-37-1"></span>**26. attēls. Parauga veida atlasīšana.**

17. Tiek parādīts ekrāns **Confirm** (Apstiprināt). Pārskatiet ievadītos datus un veiciet nepieciešamās izmaiņas, nospiežot attiecīgos skārienekrāna laukus un rediģējot informāciju. 18. Ja visi attēlotie dati ir pareizi, nospiediet **Confirm** (Apstiprināt). Ja nepieciešams, atlasiet atbilstošo lauku, lai rediģētu tā saturu, vai nospiediet **Cancel** (Atcelt), lai testu atceltu (27. [attēls\)](#page-38-0).

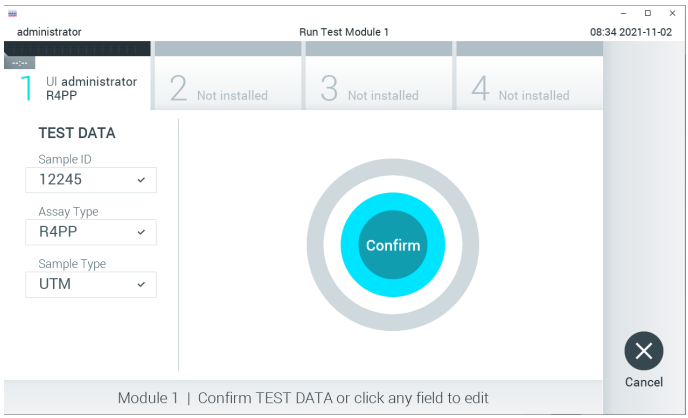

#### <span id="page-38-0"></span>**27. attēls. Ievadīto datu apstiprināšana.**

19. Pārbaudiet, vai QIAstat-Dx SARS-CoV-2/Flu A/B/RSV Panel Cartridge kasetnes uztriepes atveres un galvenās atveres paraugu abi vāki ir stingri aizvērti. Kad sistēmas QIAstat-Dx Analyzer 1.0 vai QIAstat-Dx Analyzer 2.0 augšpusē automātiski tiek atvērta kasetnes ievietošanas atvere, ievietojiet QIAstat-Dx SARS-CoV-2/Flu A/B/RSV Panel Cartridge kasetni, pavēršot svītrkodu uz kreiso pusi un reakcijas nodalījumus uz leju (28. [attēls,](#page-39-0) nākamā lpp.).

**Piezīme**. Nav nepieciešams iespiest kasetni QIAstat-Dx SARS-CoV-2/Flu A/B/RSV Panel Cartridge sistēmā QIAstat-Dx Analyzer 1.0 vai QIAstat-Dx Analyzer 2.0. Ievietojiet to pareizi kasetnes ievietošanas atverē, un sistēma QIAstat-Dx Analyzer 1.0 vai QIAstat-Dx Analyzer 2.0 automātiski pārvieto kasetni analizēšanas modulī.

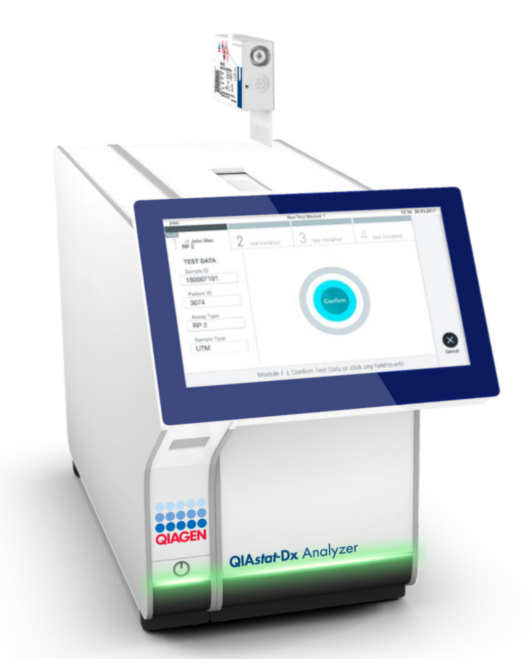

<span id="page-39-0"></span>**28. attēls. QIAstat-Dx SARS-CoV-2/Flu A/B/RSV Panel Cartridge kasetnes ievietošana sistēmā QIAstat-Dx Analyzer 1.0.**

20. Atpazīstot QIAstat-Dx SARS-CoV-2/Flu A/B/RSV Panel Cartridge kasetni, sistēma QIAstat-Dx Analyzer 1.0 vai QIAstat-Dx Analyzer 2.0 automātiski aizver kasetnes ievietošanas atveres vāku un sāk testa izpildi. Operatoram vairs nekas nav jādara, lai sāktu izpildi.

**Piezīme**. Sistēma QIAstat-Dx Analyzer 1.0 vai QIAstat-Dx Analyzer 2.0 nepieņem tādu QIAstat-Dx SARS-CoV-2/Flu A/B/RSV Panel Cartridge kasetni, kas nav izmantota un noskenēta testa iestatīšanas laikā. Ja ievieto citu, nevis skenēto kasetni, tiek ģenerēta kļūda, un kasetne tiek automātiski izstumta.

**Piezīme**. Līdz šim brīdim testa izpildi var atcelt, nospiežot pogu **Cancel** (Atcelt) skārienekrāna labās puses apakšējā stūrī.

**Piezīme**. Atkarībā no sistēmas konfigurācijas iespējams, ka operatoram ir vēlreiz jāievada lietotāja parole, lai sāktu testa izpildi.

**Piezīme**. Ja atverē nav ievietota QIAstat-Dx SARS-CoV-2/Flu A/B/RSV Panel Cartridge kasetne, kasetnes ievietošanas atveres vāks automātiski aizveras pēc 30 sekundēm. Šādā gadījumā atkārtojiet procedūru, sākot ar 17. soli.

- 21. Kamēr notiek testa izpilde, skārienekrānā ir redzams atlikušais izpildes laiks.
- 22. Kad testa izpilde ir pabeigta, tiek parādīts ekrāns **Eject** (Izstumt) (29. [attēls\)](#page-40-0) un moduļa statusa joslā tiek parādīts viens no tālāk norādītajiem testa rezultātiem.
	- **TEST COMPLETED (TESTS PABEIGTS):** tests ir sekmīgi pabeigts
	- **TEST FAILED (TESTS NEIZDEVĀS):** testa izpildes laikā radās kļūda
	- **TEST CANCELED (TESTS TIKA ATCELTS):** lietotājs atcēla testu

**SVARĪGI!** Ja tests neizdevās, iespējamos iemeslus un norādes par to, kā rīkoties tālāk, skatiet *QIAstat-Dx Analyzer 1.0* vai *QIAstat-Dx Analyzer 2.0 lietotāja rokasgrāmatas* sadaļā "Problēmu novēršana".

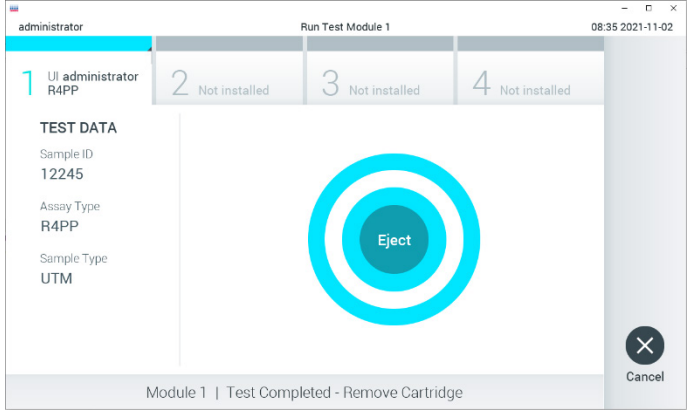

<span id="page-40-0"></span>**29. attēls. Ekrāna Eject (Izstumt) attēls.**

23. Lai izņemtu QIAstat-Dx SARS-CoV-2/Flu A/B/RSV Panel Cartridge kasetni un utilizētu to kā bioloģiski bīstamus atkritumus saskaņā ar visiem valsts, pavalsts un vietējiem veselības un drošības noteikumiem un tiesību aktu prasībām, skārienekrānā nospiediet **Eject** (Izstumt). Kad tiek atvērta QIAstat-Dx SARS-CoV-2/Flu A/B/RSV Panel Cartridge kasetnes ievietošanas atvere un kasetne tiek izstumta, kasetne ir jāizņem. Ja kasetne netiek izņemta 30 sekunžu laikā, tā automātiski ievirzās atpakaļ sistēmā QIAstat-Dx Analyzer 1.0 vai QIAstat-Dx Analyzer 2.0, un kasetnes ievietošanas atveres vāks aizveras. Šādā gadījumā nospiediet **Eject** (Izstumt), lai vēlreiz atvērtu kasetnes ievietošanas atveres vāku, un izņemiet kasetni.

**SVARĪGI!** Izlietotās QIAstat-Dx SARS-CoV-2/Flu A/B/RSV Panel Cartridge kasetnes ir jāutilizē. Nav iespējams atkārtoti lietot kasetnes testiem, kuriem uzsākta izpilde, bet pēc tam to atcēlis operators, vai kurai konstatēta kļūda.

24. Kad QIAstat-Dx SARS-CoV-2/Flu A/B/RSV Panel Cartridge kasetne ir izstumta, tiek parādīts rezultātu ekrāns **Summary** (Apkopojums). Sīkāku informāciju skatiet sadaļā "[Rezultātu interpretācija](#page-42-0)", [43.](#page-42-0) lpp. Lai sāktu cita testa izpildes procesu, nospiediet **Run Test** (Izpildīt testu).

**Piezīme**. Sīkāku informāciju par sistēmas QIAstat-Dx Analyzer 1.0 izmantošanu skatiet *QIAstat-Dx Analyzer 1.0* vai *QIAstat-Dx Analyzer 2.0 lietotāja rokasgrāmatā*.

**Piezīme.** Sīkāku informāciju par sistēmas QIAstat-Dx Analyzer 2.0 izmantošanu skatiet QIAstat-Dx Analyzer 2.0 lietotāja rokasgrāmatā.

# <span id="page-42-0"></span>Rezultātu interpretācija

# Rezultātu skatīšana

Sistēma QIAstat-Dx Analyzer 1.0 vai QIAstat-Dx Analyzer 2.0 automātiski interpretē un saglabā testa rezultātus. Pēc QIAstat-Dx SARS-CoV-2/Flu A/B/RSV Panel Cartridge kasetnes izstumšanas automātiski tiek parādīts ekrāns **Summary** (Apkopojums). 30. [attēlā](#page-42-1) parādīts sistēmas QIAstat-Dx Analyzer 1.0 ekrāns.

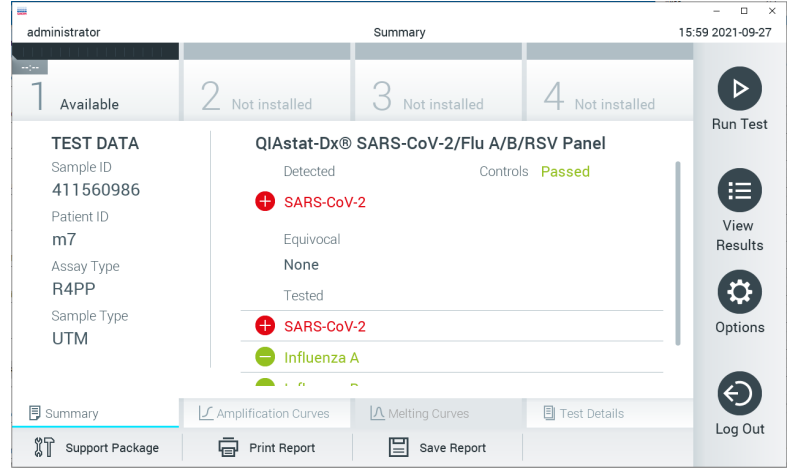

**30. attēls. Rezultātu ekrāna Summary (Apkopojums), kura kreisās puses panelī ir redzama sadaļa Test Data (Testa dati) un galvenajā panelī sadaļa testa Summary (Apkopojums), piemērs (sistēma QIAstat-Dx Analyzer)**

<span id="page-42-1"></span>Šajā ekrānā var piekļūt citām cilnēm ar papildinformāciju, kas izskaidrota turpmākajās nodaļās.

- Amplification Curves (Amplifikācijas līknes)
- Melting Curves (Kušanas līknes). Analīzei QIAstat-Dx SARS-CoV-2/Flu A/B/RSV Panel šī cilne ir atspējota.
- Test Details (Detalizēta informācija par testu).

#### 31. [attēlā](#page-43-0) parādīts sistēmas QIAstat-Dx Analyzer 2.0 ekrāns.

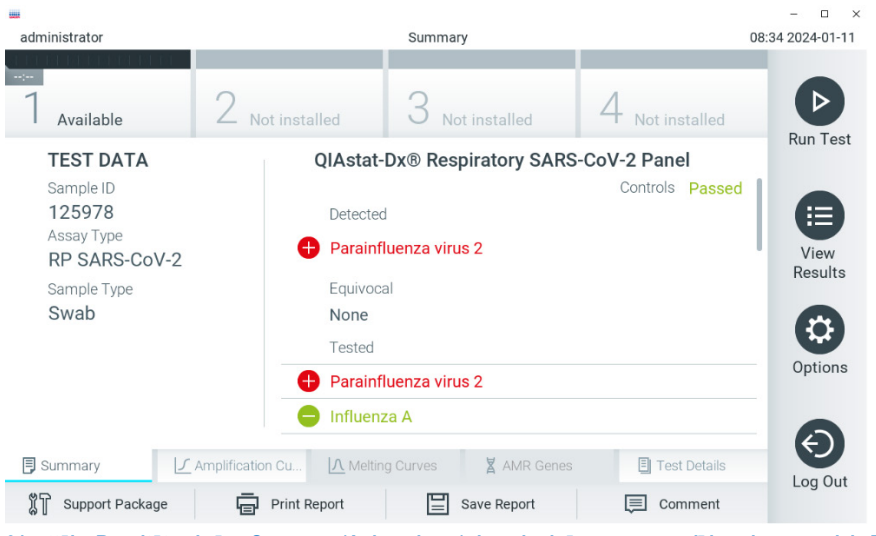

**<sup>31.</sup> attēls. Rezultātu ekrāna Summary (Apkopojums), kura kreisās puses panelī ir redzama sadaļa Test Data (Testa dati) un galvenajā panelī sadaļa testa Summary (Apkopojums), piemērs (sistēma QIAstat-Dx Analyzer 2.0)**

<span id="page-43-0"></span>Sistēmā QIAstat-Dx Analyzer 2.0 iekļauta papildu cilne:

• AMR Genes (AMR gēni). Analīzei QIAstat-Dx SARS-CoV-2/Flu A/B/RSV Panel tā ir atspējota.

**Piezīme**. Turpmāk tiks izmantoti ekrānuzņēmumu paraugi, atsaucoties uz sistēmu QIAstat-Dx Analyzer 1.0 un/vai QIAstat-Dx Analyzer 2.0, kur izskaidrotās funkcijas ir vienādas.

Ekrāna galvenajā daļā ir redzami trīs tālāk norādītie saraksti, un rezultāti tajos tiek parādīti, izmantojot krāsu kodus un simbolus.

 Pirmajā sarakstā ar nosaukumu "Detected" (Noteikts), ir iekļauti visi paraugā noteiktie un identificētie patogēni; to priekšā ir  $\bigoplus$  simbols, un tie ir markēti sarkanā krāsā.

- Otrais saraksts ar nosaukumu Equivocal (Neviennozīmīgs rezultāts) netiek izmantots. Rezultāti Equivocal (Neviennozīmīgs rezultāts) netiek piemēroti analīzei QIAstat-Dx SARS-CoV-2/Flu A/B/RSV Panel. Tāpēc saraksts Equivocal (Neviennozīmīgs rezultāts) vienmēr būs tukšs.
- Trešajā sarakstā ar nosaukumu "Tested" (Testēts) ir iekļauti visi paraugā testētie patogēni. Paraugā noteikto un identificēto patogēnu priekšā ir zīme  $\bigoplus$ , un tie ir norādīti sarkanā krāsā. To patogēnu priekšā, kas tika testēti, bet netika konstatēti, ir simbols , un tie ir marķēti zaļā krāsā.

**Piezīme**. Paraugā konstatētie un identificētie patogēni tiek parādīti gan sarakstā "Detected" (Konstatēts), gan sarakstā "Tested" (Testēts).

Ja testu neizdevās sekmīgi pabeigt, tiek parādīts ziņojums "Failed" (Neizdevās), kuram seko konkrētais Error Code (Kļūdas kods).

Ekrāna kreisajā pusē tiek parādīti tālāk norādītie Test Data (Testa dati).

- Sample ID (Parauga ID)
- Assay Type (Analīzes veids)
- Sample Type (Parauga veids)

Sīkāki dati par analīzi ir pieejami atkarībā no operatora piekļuves tiesībām, izmantojot cilnes ekrāna apakšējā daļā (piemēram, amplifikācijas diagrammas un testa dati).

Atskaiti ar analīzes datiem var eksportēt uz ārējo USB atmiņas ierīci. Ievietojiet USB atmiņas ierīci vienā no QIAstat-Dx Analyzer 1.0 vai QIAstat-Dx Analyzer 2.0 portiem un nospiediet **Save Report** (Saglabāt pārskatu) ekrānā apakšējā joslā. Šo atskaiti var eksportēt vēlāk jebkurā laikā, atlasot testu sarakstā **View Result** (Skatīt rezultātu).

Atskaiti var nosūtīt arī uz printeri, nospiežot **Print Report** (Drukāt atskaiti) ekrāna apakšējā joslā.

## Amplifikācijas līkņu skatīšana

Lai skatītu noteikto patogēnu testa amplifikācijas līknes, nospiediet cilni  $\angle$  **Amplification Curves** (Amplifikācijas līknes) (32. [attēls\)](#page-45-0).

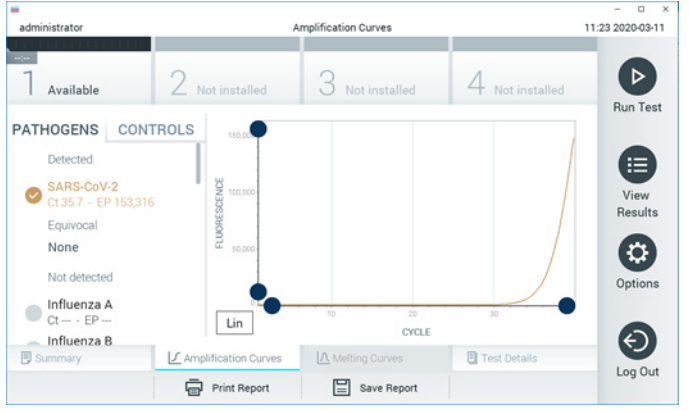

**32. attēls. Ekrāns Amplification Curves (Amplifikācijas līknes) (cilne PATHOGENS (Patogēni)).**

<span id="page-45-0"></span>Sīkāka informācija par testētajiem patogēniem un kontroles materiāliem tiek parādīta kreisajā pusē bet amplifikācijas līknes — centrā.

**Piezīme**. Ja sistēmā QIAstat-Dx Analyzer 1.0 ir iespējota opcija **User Access Control** (Lietotāja piekļuves kontrole), ekrāns **Amplification Curves** (Amplifikācijas līknes) ir pieejams tikai operatoriem ar piekļuves tiesībām.

Lai parādītu testētajiem patogēniem atbilstošās diagrammas, nospiediet cilni **PATHOGENS** (PATOGĒNI) kreisajā pusē. Lai atlasītu patogēnus, kurus rādīt amplifikācijas diagrammā, nospiediet uz pathogen name (Patogēna nosaukums). Atlasīt var vienu, vairākus vai nevienu patogēnu. Katram patogēnam atlasītajā sarakstā tiek piešķirta krāsa, kas atbilst ar patogēnu saistītajai amplifikācijas līknei. Neatlasītie patogēni tiek rādīti pelēkā krāsā.

Zem katra patogēna nosaukuma tiek parādītas attiecīgās  $C_T$  un fluorescences (EP) mērķkritērija vērtības.

Lai amplifikācijas diagrammā skatītu kontroles materiālus, nospiediet cilni **CONTROLS** (Kontroles materiāli) kreisajā pusē. Nospiediet apli blakus kontroles materiāla nosaukumam, lai to atlasītu vai atceltu tā atlasi (33. [attēls\)](#page-46-0).

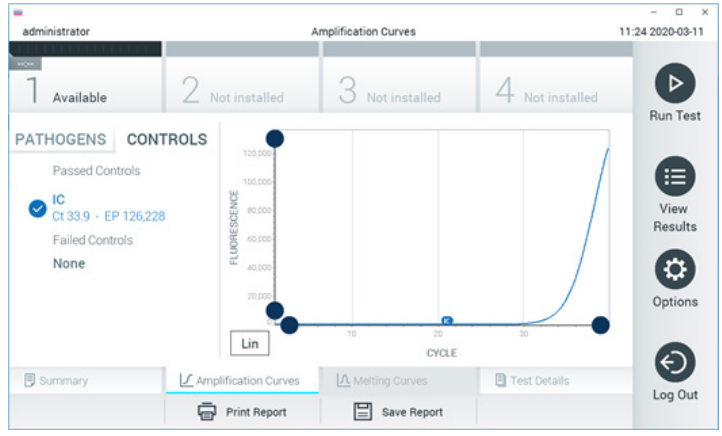

**33. attēls. Ekrāns Amplification Curves (Amplifikācijas līknes) (cilne CONTROLS (Kontroles)).**

<span id="page-46-0"></span>Amplifikācijas diagrammā ir parādīta atlasīto patogēnu vai kontroles materiālu datu līkne. Lai pārslēgtos starp logaritmisko un lineāro skalu Y asij, nospiediet pogu **Lin** (Lineārs) vai **Log** (Logaritmisks) diagrammas kreisajā apakšējā stūrī.

X un Y ass diapazonu var pielāgot, izmantojot **zilos satvērējus** uz abām asīm. Nospiediet un turiet nospiestu **zilo satvērēju** un pēc tam pārvietojiet to vēlamajā vietā uz ass. Lai atgrieztu noklusējuma vērtības, pārvietojiet **zilo satvērēju** uz ass sākumpunktu.

### Detalizētas informācijas par testu skatīšana

Lai pārskatītu detalizētāku rezultātu informāciju, nospiediet **Test Details** (Detalizēta informācija par testu) ciļņu izvēlnes joslā skārienekrāna apakšējā daļā. Ritiniet uz leju, lai skatītu visu atskaiti.

Ekrāna centrā tiek parādīta tālāk norādītā detalizēta informācija par testu (34. [attēls](#page-48-0) nākamajā lpp.).

- User ID (Lietotāja ID)
- Cartridge SN (Kasetnes sērijas numurs)
- Cartridge Expiration Date (Kasetnes derīguma termiņš)
- Module SN (Moduļa sērijas numurs)
- Test Status (Testa statuss) (Completed (Pabeigts), Failed (Neizdevās) vai Canceled by operator (Atcēla operators))
- Error code (Kļūdas kods) (ja tāds ir)
- Test Start Date and Time (Testa sākšanas datums un laiks)
- Test Execution Time (Testa izpildes laiks)
- Assay Name (Analīzes nosaukums)
- Test ID (Testa ID)
- Test Result (Testa rezultāts):
	- Positive (Pozitīvs) (ja ir konstatēts/identificēts vismaz viens elpceļu patogēns);
	- O Negative (Negatīvs) (ja nav konstatēts neviens elpcelu patogēns);
	- O Invalid (Nederīgs)
- $\bullet$  Analīzē testēto analītu saraksts ar C<sub>T</sub> un fluorescences mērkkritērija vērtību pozitīva signāla gadījumā
- $\bullet$  Internal Control (Iekšējās kontroles) materiāls ar C<sub>T</sub> un fluorescences mērkkritērija vērtību

| ₩<br>administrator                                                | <b>Test Details</b>                                                                                                | n<br>$\times$<br>16:02 2021-09-27 |
|-------------------------------------------------------------------|----------------------------------------------------------------------------------------------------|-----------------------------------|
| $\sim$ 100<br>Available                                           | Not installed<br>Not installed<br>Not installed                                                                    |                                   |
| <b>TEST DATA</b><br>Sample ID<br>411560986<br>Patient ID          | <b>TEST DETAILS</b><br>administrator<br>User ID<br>P00000007<br>Cartridge SN                                       | <b>Run Test</b><br>挂              |
| m <sub>7</sub><br>Assay Type<br>R4PP<br>Sample Type<br><b>UTM</b> | 2022-12-30 01:00<br>Cartridge Expiration Date<br>1735<br>Module SN                                                 | View<br>Results<br>۵<br>Options   |
|                                                                   | Completed<br><b>Test Status</b><br>2021-07-20 10:40<br>Test Start Date and Time                                    |                                   |
| <b>同 Summary</b>                                                  | 68 min 54 sec<br><b>Test Execution Time</b><br>A Melting Curves<br>√ Amplification Curves<br><b>图 Test Details</b> | Log Out                           |
| Support Package                                                   | <b>Print Report</b><br>Save Report                                                                                 |                                   |

<span id="page-48-0"></span>**34. attēls. Ekrāna piemērs, kurā kreisajā panelī ir redzama sadaļa Test Data (Testa dati) un galvenajā panelī — Test Details (Detalizēta informācija par testu).**

## Iepriekšējo testu rezultātu pārlūkošana

Lai skatītu iepriekšējo testu rezultātus, kas tiek glabāti rezultātu repozitorijā, nospiediet  $\bigoplus$ **View Results** (Skatīt rezultātus) galvenās izvēlnes joslā (35. [attēls\)](#page-48-1).

| 亜                              |                           |                     |                          |                                        | $\Box$<br>$\times$     |
|--------------------------------|---------------------------|---------------------|--------------------------|----------------------------------------|------------------------|
| administrator                  |                           | <b>Test Results</b> |                          |                                        | 16:03 2021-09-27       |
| $\sim$<br>Available            | $\angle$ Not installed    |                     | Not installed            | Not installed                          | ▷<br><b>Run Test</b>   |
| Sample ID                      | Assay                     | Operator ID         | Mod                      | Date/Time<br>Result                    |                        |
| 411560993                      | R4PP                      | administrator       | ×,                       | 2021-07-20 11:47 <b>D</b> pos          | ⋿                      |
| 511390477                      | R4PP                      | labuser             | $\overline{\phantom{a}}$ | 2021-07-20 02:43                       | View<br>nea<br>Results |
| 511390451                      | R4PP                      | labuser             | $\sim$                   | 2021-07-20 00:55                       | neg                    |
| 511390563                      | R4PP                      | labuser             | ٠                        | 2021-07-20 00:43                       | o<br>neg<br>Options    |
| 512740018                      | R4PP                      | labuser             | $\sim$                   | 2021-07-19 16:22 $\leftrightarrow$ pos |                        |
| <b>STATISTICS</b><br>510340000 | D.L. LO<br>K<br>$\langle$ | Page 39 of 203      | $\rightarrow$            | 0.001.07101010<br>$\lambda$            |                        |
| Remove Filter                  |                           | <b>Print Report</b> | Save Report              | Search                                 | Log Out                |

<span id="page-48-1"></span>**35. attēls. Ekrāna View Results (Skatīt rezultātus) piemērs.**

Katram izpildītajam testam ir pieejami tālāk norādītie dati (35. attēls).

- Sample ID (Parauga ID)
- Assay (Analīze) (testa analīzes nosaukums, kas analīzei QIAstat-Dx® SARS-CoV-2/Flu A/B/RSV Panel ir "R4PP")
- Operator ID (Operatora ID)
- Mod (Modulis) (analizēšanas modulis, kurā tika izpildīts tests)
- Date/Time (Datums un laiks) (testa pabeigšanas datums un laiks)
- Result (Rezultāts) (testa galarezultāts: positive (pozitīvs) [pos], negative (negatīvs) [neg], failed (neizdevās) [fail] vai successful (sekmīgs) [suc])

**Piezīme**. Ja sistēmā QIAstat-Dx Analyzer 1.0 vai QIAstat-Dx Analyzer 2.0 ir iespējots iestatījums **User Access Control** (Lietotāja piekļuves kontrole), dati, kuru skatīšanai lietotājam nav piekļuves atļaujas, tiek slēpti, aizstājot ar zvaigznītēm.

Atlasiet vienu vai vairākus testa rezultātus, nospiežot **pelēko apli** parauga ID kreisajā pusē. Blakus atlasītajiem rezultātiem tiek parādīta **atzīme**. Atceliet testa rezultātu atlasi, nospiežot šo **atzīmi**. Lai atlasītu visu rezultātu sarakstu, nospiediet **atzīmes apli** augšējā rindā (36. [attēls\)](#page-49-0).

|               |                     |                                           |                          |                                   |               | п<br>$\times$        |
|---------------|---------------------|-------------------------------------------|--------------------------|-----------------------------------|---------------|----------------------|
| administrator |                     |                                           | <b>Test Results</b>      |                                   |               | 16:05 2021-09-27     |
| $\sim$        |                     |                                           |                          |                                   |               |                      |
| Available     | Not installed       |                                           | Not installed            |                                   | Not installed | ▷<br><b>Run Test</b> |
| Sample ID     | Assay               | Operator ID                               | Date/Time<br>Mod         |                                   | Result        |                      |
| 411560993     | R4PP                | administrator                             | ×,                       | 2021-07-20 11:47 <sup>1</sup> pos |               | ⋿                    |
| 511390477     | R4PP                | labuser                                   |                          | 2021-07-20 02:43                  | neg           | View<br>Results      |
| 511390451     | R4PP                | labuser                                   |                          | 2021-07-20 00:55                  | neg           |                      |
| 511390563     | R4PP                | labuser                                   | ٠                        | 2021-07-20 00:43                  | neg           | ٥                    |
| 512740018     | R4PP                | labuser                                   | $\overline{\phantom{a}}$ | 2021-07-19 16:22 <b>+</b> pos     |               | Options              |
| F127712222    | mi in<br>K<br>✓     | $\mathbf{r}=\mathbf{r}$<br>Page 39 of 203 | <b>X</b><br>↘            | COST OF TO SERO                   |               |                      |
| Remove Filter | <b>Print Report</b> |                                           | Save Report              |                                   | Search        | Log Out              |

<span id="page-49-0"></span>**36. attēls. Piemērs sadaļas Test Results (Testa rezultāti) atlasīšanai ekrānā View Results (Skatīt rezultātus).**

Lai skatītu konkrētā testa rezultātu, nospiediet jebkurā vietā testa rindā.

Lai kārtotu sarakstu augošā vai dilstošā secībā atbilstoši šim parametram, nospiediet uz kolonnas virsraksta (piemēram, **Sample ID** (Parauga ID)). Sarakstu var kārtot atbilstoši tikai vienai kolonnai vienlaikus.

Ailē **Result** (Rezultāts) tiek parādīts katra testa galarezultāts (2. [tabula](#page-50-0)).

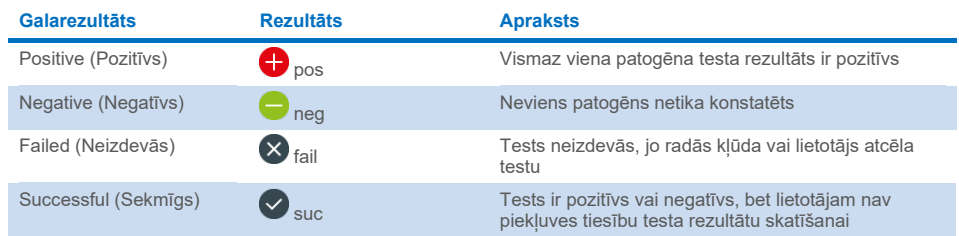

#### <span id="page-50-0"></span>**2. tabula.Testu rezultātu apraksti**

Pārbaudiet, vai sistēmai QIAstat-Dx Analyzer 1.0 vai QIAstat-Dx Analyzer 2.0 ir pievienots printeris un vai ir instalēts pareizais draiveris. Nospiediet **Print Report** (Drukāt atskaiti), lai izdrukātu atskaites atlasītajiem rezultātiem.

Nospiediet **Save Report** (Saglabāt atskaiti), lai atlasītajam rezultātiem saglabātu atskaites PDF formātā ārējā USB atmiņas ierīcē.

Atlasiet atskaites tipu: **List of Tests** (Testu saraksts) vai **Test Reports** (Testu atskaites).

Lai meklētu testa rezultātu pēc parametra **Sample ID** (Parauga ID), **Assay** (Analīze) un **Operator ID** (Operatora ID), nospiediet **Search** (Meklēt). Izmantojot virtuālo tastatūru, ievadiet meklēšanas virkni un nospiediet **Enter** (Ievadīt), lai sāktu meklēšanu. Meklēšanas rezultātos tiek parādīti tikai ieraksti, kas satur meklēšanas tekstu.

Ja rezultātu saraksts ir filtrēts, meklēšana attiecas tikai uz filtrēto sarakstu.

Nospiediet un turiet nospiestu kolonnas virsrakstu, lai izmantotu filtru, balstoties uz šo parametru. Dažiem parametriem, piemēram, **Sample ID** (Parauga ID), tiek parādīta virtuālā tastatūra, lai varētu ievadīt filtra meklēšanas virkni.

Citiem parametriem, piemēram, **Assay** (Analīze), tiek atvērts dialoglodziņš ar krātuvē saglabāto analīžu sarakstu. Atlasiet vienu vai vairākas analīzes, lai filtrētu tikai tos testus, kas ir veikti ar atlasītajām analīzēm.

Simbols <sup>T</sup> ailes virsraksta kreisajā pusē norāda, ka ir aktīvs ailes filtrs.

Filtru var noņemt, apakšizvēlnes joslā nospiežot **Remove** Filter (Noņemt filtru).

#### Rezultātu eksportēšana uz USB disku

Lai eksportētu un saglabātu testa rezultātus PDF formātā USB diskā, jebkurā ekrāna **View** Results (Skatīt rezultātus) cilnē atlasiet Save **Report** (Saglabāt pārskatu). USB pieslēgvieta ir sistēmas QIAstat-Dx Analyzer 1.0 vai QIAstat-Dx Analyzer 2.0 augšpusē.

#### Rezultātu drukāšana

Pārbaudiet, vai sistēmai QIAstat-Dx Analyzer 1.0 vai QIAstat-Dx Analyzer 2.0 ir pievienots printeris un vai ir instalēts pareizais draiveris. Nospiediet **Print Report** (Drukāt atskaiti), lai testa rezultātu kopiju nosūtītu uz printeri.

## Rezultāta interpretācija

Visiem patogēniem, kurus var noteikt ar QIAstat-Dx SARS-CoV-2/Flu A/B/RSV Panel analīzi, tiek ģenerēts tikai viens signāls, ja patogēns atrodas paraugā.

# Iekšējās kontroles interpretācija

Iekšējās kontroles rezultāti ir jāinterpretē saskaņā ar 3. [tabulā](#page-52-0) sniegto informāciju.

#### <span id="page-52-0"></span>**3. tabula. Iekšējās kontroles rezultātu interpretācija**

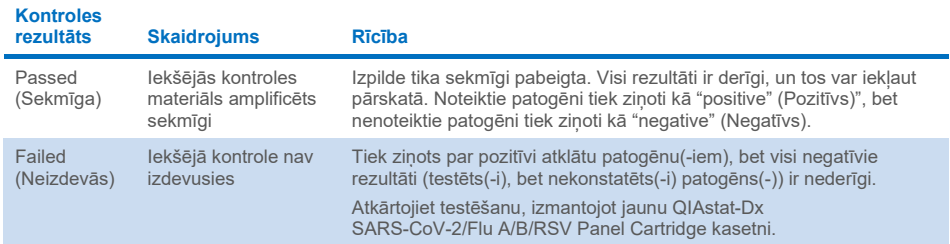

# Kvalitātes kontrole

Saskaņā ar ISO prasībām sertificētajai QIAGEN kvalitātes vadības sistēmai katra analīzes QIAstat-Dx SARS-CoV-2/Flu A/B/RSV Panel partija ir pārbaudīta, salīdzinot ar iepriekš noteiktiem parametriem, lai nodrošinātu pastāvīgu produkta kvalitāti.

# Ierobežojumi

- QIAstat-Dx SARS-CoV-2/Flu A/B/RSV Panel analīzes rezultātus nav paredzēts izmantot kā vienīgo pamatojumu, lai pieņemtu lēmumus par diagnozi, terapiju vai citu pacienta ārstēšanu.
- Pozitīvi rezultāti neizslēdz vienlaicīgu inficēšanos ar organismiem, kas nav iekļauti analīzē QIAstat-Dx SARS-CoV-2/Flu A/B/RSV Panel. Konstatētais ierosinātājs var nebūt slimības galīgais cēlonis.
- Negatīvi rezultāti neizslēdz augšējo elpceļu infekciju. Ne visi akūtas elpceļu infekcijas ierosinātāji tiek atklāti ar šo analīzi, un dažu klīnisko iestatījumu jutība var atšķirties no iepakojuma ieliktnī aprakstītās.
- Ar QIAstat-Dx SARS-CoV-2/Flu A/B/RSV Panel analīzi iegūtais negatīvais rezultāts neizslēdz sindroma infekcijas raksturu. Negatīvus analīzes rezultātus var radīt vairāki faktori un to kombinācijas, tostarp paraugu apstrādes kļūdas, analīzes mērķa nukleīnskābju sekvenču variācijas, tādu organismu izraisīta infekcija, kuri nav iekļauti analīzē, iekļauto organismu līmenis, kas ir mazāks par analīzei noteikto noteikšanas robežu, un dažu zāļu, terapiju vai aktīvo vielu lietošana.
- QIAstat-Dx SARS-CoV-2/Flu A/B/RSV Panel analīzi ir paredzēts izmantot tikai to paraugu testēšanai, kas aprakstīti šajā lietošanas instrukcijā. Testa veiktspējas raksturlielumi ir noteikti tikai nazofaringeālas uztriepes paraugiem, kas savākti transportēšanas vidē un kas ir panemti no indivīdiem ar akūtiem elpceļu simptomiem.
- QIAstat-Dx SARS-CoV-2/Flu A/B/RSV Panel analīzi ir paredzēts izmantot apvienojumā ar veselības aprūpes kultūras standartu organisma atjaunošanai, serotipēšanai un/vai antibakteriālās uzņēmības testēšanai attiecīgā gadījumā.
- QIAstat-Dx SARS-CoV-2/Flu A/B/RSV Panel analīzes rezultāti ir jāinterpretē veselības aprūpes darbiniekiem ar atbilstošām zināšanām visu attiecīgo klīnisko, laboratorisko un epidemioloģisko rādītāju kontekstā.
- Analīzi QIAstat-Dx SARS-CoV-2/Flu A/B/RSV Panel var izmantot tikai ar sistēmu QIAstat-Dx Analyzer 1.0 vai QIAstat-Dx Analyzer 2.0[\\*](#page-54-0) .
- QIAstat-Dx SARS-CoV-2/Flu A/B/RSV Panel ir kvalitatīva analīze, bet tā nenodrošina konstatēto organismu kvantitatīvo vērtību.
- Vīrusu un baktēriju nukleīnskābes var pastāvēt in vivo arī tad, ja organisms nav dzīvotspējīgs vai infekciozs. Mērķa marķiera noteikšana nenozīmē, ka atbilstošais organisms ir infekcijas vai klīnisko simptomu izraisītājs.
- Vīrusu nukleīnskābju noteikšana ir atkarīga no pareizas paraugu savākšanas, apstrādes, transportēšanas, uzglabāšanas un ievietošanas QIAstat-Dx SARS-CoV-2/Flu A/B/RSV Panel Cartridge kasetnē. Iepriekšminēto procedūru nepareiza darbību veikšana var radīt nepareizus rezultātus, tostarp viltus pozitīvus vai viltus negatīvus rezultātus.
- Analīzes jutība un specifiskums attiecībā uz konkrētiem organismiem un visiem organismiem kopā, ir konkrētās analīzes raksturīgie darbības parametri, un tie neatšķiras atkarībā no dominances. Savukārt gan negatīvās, gan pozitīvās testa rezultāta jutīgās vērtības ir atkarīgas no slimības/organisma dominances. Ņemiet vērā, ka augstāka sastopamība veicina testa rezultātu pozitīvo prognozējamo vērtību, savukārt zemāka sastopamība ietekmē testa rezultāta negatīvo prognozējamo vērtību.
- Nelietojiet bojātas kasetnes. Informāciju par darbībām ar bojātām kasetnēm skatiet nodaļā Drošības informācija.

<span id="page-54-0"></span><sup>\*</sup> DiagCORE Analyzer ierīces, kurās darbojas QIAstat-Dx programmatūras 1.3–1.5 vai jaunāka versija, var izmantot kā alternatīvas QIAstat-Dx Analyzer 1.0 ierīcēm.

# Veiktspējas raksturojums

Analīze QIAstat-Dx SARS-CoV-2/Flu A/B/RSV Panel (kat. Nr. 691216) ir jauna analīzes QIAstat-Dx Respiratory SARS-CoV-2 Panel (kat. Nr. 691214) konfigurācija, kurai nosaukti tikai 4 mērķi (SARS-CoV-2/A tipa gripas vīruss/B tipa gripas vīruss/RSV) un pārējie mērķi ir maskēti ar QIAstat-Dx SARS-CoV-2/Flu A/B/RSV Panel analīzes definīcijas failu. Tālāk norādītie pētījumi netika atkārtoti, bet tā vietā esošie dati tika vēlreiz analizēti, izmantojot QIAstat-Dx SARS-CoV-2/Flu A/B/RSV Panel analīzes definīcijas failu.

## Klīniskā veiktspēja

Tālāk aprakstītā klīniskā veiktspēja tika pierādīta, izmantojot QIAstat-Dx Analyzer 1.0. QIAstat-Dx Analyzer 2.0 izmanto tos pašus analizēšanas modeļus, ko izmanto QIAstat-Dx Analyzer 1.0, tāpēc sistēma QIAstat-Dx Analyzer 2.0 neietekmē veiktspēju.

### Transportēšanas vides šķidrie paraugi

QIAstat-Dx SARS-CoV-2/Flu A/B/RSV Panel analīzes veiktspējas raksturojums tika novērtēts daudzcentru klīniskajā pētījumā, kas tika veikts astoņos (8) ģeogrāfiski dažādos pētījuma centros: piecos (5) ASV un trīs (3) ES centros. Nazofaringeālās uztriepes parauga materiāla veiktspēja tika novērtēta universālā transportēšanas vidē (Universal Transport Medium, UTM) (Copan Diagnostics); MicroTest™ M4®, M4RT®, M5® un M6™ (Thermo Fisher Scientific); BD™ Universal Viral Transport (UVT) System (Becton Dickinson and Company); HealthLink Universal Transport Medium (UTM) System (HealthLink Inc.); Universal Transport Medium (Diagnostic Hybrids Inc.); V-C-M Medium (Quest Diagnostics); UniTranz-RT Universal Transport Media (Puritan Medical Products Company); un sausos nazofaringeālās uztriepes parauga materiālos (FLOQSwabs, Copan, kat. Nr. 503CS01).

Šim pētījumam bija novērošanas pētījuma prospektīvi-retrospektīva uzbūve, un tajā tika izmantoti atlikušie paraugi, kas iegūti no pētāmajām personām ar akūtas elpceļu infekcijas pazīmēm un simptomiem. Centriem, kas iesaistījās šajā pētījumā, lūdza testēt svaigus un/vai sasaldētus klīniskus paraugus saskaņā ar protokolu un pētījuma centra/konkrētiem norādījumiem.

To paraugu rezultāti, kuru testēšanai izmantoja QIAstat-Dx SARS-CoV-2/Flu A/B/RSV Panel analīzi, tika salīdzināti ar pētījuma centros izmantoto standarta veselības aprūpes metožu rezultātiem, kā arī apstiprinātu un tirdzniecībā pieejamu molekulāro testēšanas metožu rezultātiem. Ar šādu pieeju iegūti tādu patogēnu rezultāti, ko nenosaka SOC un/vai kas ir atļauti nesakritīgu rezultātu izšķirošajai nesakritības atrisināšanai. QIAstat-Dx SARS-CoV-2/Flu A/B/RSV Panel analīzes rezultāti tika salīdzināti ar FilmArray® Respiratory Panel 1.7 un 2, kā arī SARS-CoV-2 RT-PCR analīzi, ko izstrādāja [Charité](https://www.eurosurveillance.org/search?option1=pub_affiliation&value1=Charit%C3%A9+%E2%80%93+Universit%C3%A4tsmedizin+Berlin+Institute+of+Virology%2C+Berlin%2C+Germany+and+German+Centre+for+Infection+Research+%28DZIF%29%2C+Berlin%2C+Germany&option912=resultCategory&value912=ResearchPublicationContent) — [Universitätsmedizin Berlin Institute of Virology, Berlin, Germany](https://www.eurosurveillance.org/search?option1=pub_affiliation&value1=Charit%C3%A9+%E2%80%93+Universit%C3%A4tsmedizin+Berlin+Institute+of+Virology%2C+Berlin%2C+Germany+and+German+Centre+for+Infection+Research+%28DZIF%29%2C+Berlin%2C+Germany&option912=resultCategory&value912=ResearchPublicationContent).

Pētījumā kopā tika reģistrēti 3065 klīniskie UTM pacientu paraugi, un 1 paraugs tika izslēgts no gala analīzes, kam izmantota analīze QIAstat-Dx SARS-CoV-2/Flu A/B/RSV ADF.

Klīniskā jutība jeb Positive Percent Agreement (PPA, pozitīvā procentuālā sakritība) tika aprēķināta kā 100% x (TP/[TP + FN]). Patiesi pozitīvs (True Positive, TP) rezultāts norāda, ka gan QIAstat-Dx SARS-CoV-2/Flu A/B/RSV Panel, gan salīdzināmā produkta(-u) metodēm bija pozitīvs rezultāts attiecībā uz organismu, un aplami negatīvs (False Negative, FN) rezultāts norāda, ka QIAstat-Dx SARS-CoV-2/Flu A/B/RSV Panel rezultāts bija negatīvs, bet salīdzināmā produkta metodes rezultāti bija pozitīvi. Specifiskums jeb negatīvā procentuālā sakritība (Negative Percent Agreement — NPA) tika aprēķināts kā 100% x (TN/[TN + FP]). Patiesi negatīvs (True Negative, TN) rezultāts norāda, ka gan QIAstat-Dx SARS-CoV-2/Flu A/B/RSV Panel analīzei, gan salīdzināmā produkta metodei bija negatīvi rezultāti, un aplami pozitīvs (False Positive, FP) rezultāts norāda, ka QIAstat-Dx SARS-CoV-2/Flu A/B/RSV Panel analīzes rezultāts bija pozitīvs, bet salīdzināmā produkta metodes rezultāti bija negatīvi. Aprēķinot atsevišķo patogēnu klīnisko specifiskumu, tik izmantoti kopējie pieejamie rezultāti, no kuriem atņemti patiesi un aplami pozitīvie organismu rezultāti. Katram aprēķina punktam tiks aprēķināts precīzais binomiālais divpusējais 95% ticamības intervāls.

Vispārējā klīniskā jutība (PPA) un vispārējais klīniskais specifiskums (NPA) tika aprēķināts, izmantojot 3064 paraugus.

Kopumā ar QIAstat-Dx Respiratory Panel un QIAstat-Dx Respiratory SARS CoV-2 Panel analīzi tika noteikti 906 patiesi pozitīvi un 7608 patiesi negatīvi rezultāti, kā arī 20 aplami negatīvi un 42 aplami pozitīvi rezultāti.

4. [tabulā](#page-57-0) ir norādītas QIAstat-Dx SARS-CoV-2/Flu A/B/RSV Panel analīzes klīniskā jutīguma (vai pozitīvās procentuālās sakritības) un klīniskā specifiskuma (vai negatīvās procentuālās sakritības) vērtības ar 95% ticamības intervālu.

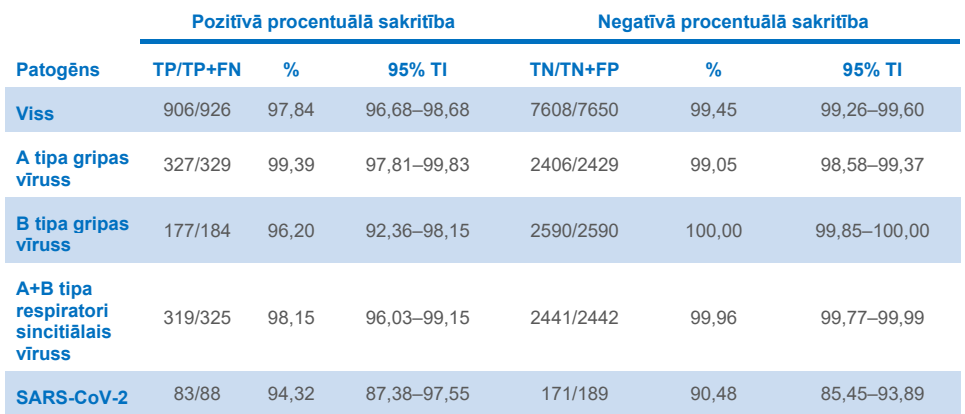

<span id="page-57-0"></span>**4. tabula. QIAstat-Dx SARS-CoV-2/Flu A/B/RSV Panel veiktspējas dati**

QIAstat-Dx SARS-CoV-2/Flu A/B/RSV Panel analīzē tika konstatēti vairāki organismi 15 paraugos; visi bija divkāršas infekcijas.

#### Sausais uztriepes parauga materiāls

Tika analizēti kopumā 333 pāra veida klīniskie paraugi (UTM nazofaringeālās uztriepes paraugi un nazofaringeālās uztriepes paraugu sausās uztriepes), lai izvērtētu sauso uztriepes parauga materiālu klīniskās veiktspējas raksturojumus salīdzinājumā ar UTM paraugiem. Testēšana tika veikta 4 klīniskās izpētes vietās ES. Mērķis bija uzrādīt atbilstību starp sauso uztriepes un UTM parauga materiālu veiktspējas raksturojumu, izmantojot QIAstat-Dx SARS-CoV-2/Flu A/B/RSV Panel analīzi.

No pacientiem, kas tika reģistrēti pētījumā, tika paņemtas 2 nazofaringeālās uztriepes (viena no katras nāss). Viena uztriepe tika tieši ievietota kasetnē QIAstat-Dx SARS-CoV-2/Flu A/B/RSV Panel Cartridge, bet otra uztriepe tika pārnesta uz UTM salīdzinājuma testēšanai ar atsevišķu QIAstat-Dx SARS-CoV-2/Flu A/B/RSV Panel Cartridge kasetni (pāra veida paraugi).

Klīniskā jutība (jeb PPA) tika aprēķināta kā 100% x (TP/[TP + FN]). True Positive (TP, patiesi pozitīvs) rezultāts norāda, ka gan sausās uztriepes, gan UTM parauga materiālam tika iegūts specifiska organisma pozitīvs rezultāts, bet False Negative (FN, aplami negatīvs) rezultāts norāda, ka sausās uztriepes rezultāts specifiskam organismam bija negatīvs, kamēr UTM parauga materiāla rezultāts bija pozitīvs. Specifiskums (vai NPA) tika aprēķināts kā 100% x (TN/[TN + FP]). True Negative (TN, patiesi negatīvs) rezultāts norāda, ka gan sausās uztriepes, gan UTM parauga materiālam specifiskam organismam tika iegūts negatīvs rezultāts, bet False Positive (FP, aplami pozitīvs) rezultāts norāda, ka sausās uztriepes rezultāts bija pozitīvs, kamēr UTM parauga materiāla rezultāts specifiskam organismam bija negatīvs. Katram aprēķina punktam tiks aprēķināts divpusējais Vilsona rādītāja 95% ticamības intervāls.

Analīzei bija pieejami kopumā 319 izvērtējami pāru paraugu rezultāti no sākotnēji pieteiktajiem 333 pāra veida paraugiem. Atlikušie 14 pāra paraugi neizpildīja ietveršanas kritērijus.

Vispārējo klīnisko jutīgumu (vai PPA) varēja aprēķināt kopumā no 67 pozitīviem mērķa rezultātiem, kas tika iegūti ar UTM paraugu. Vispārējais klīniskais specifiskums (vai NPA) tika aprēķināts no 1112 atsevišķiem negatīviem mērķa rezultātiem, kas iegūti ar UTM paraugiem. Pozitīvajos rezultātos bija ietverti dažādi mērķi analīzē, un tie reprezentēja testētās populācijas epidemioloģisko stāvokli klīniskās veiktspējas pētījuma laikā (ietverot SARS-CoV-2 – 2 vietās).

Kopumā tika iegūti 65 patiesi pozitīvi un 1105 patiesi negatīvi sauso uztriepes paraugu rezultāti, kā arī 2 aplami negatīvi (pozitīvi UTM paraugiem/negatīvi sausajiem uztriepes paraugiem) un 7 aplami pozitīvi (pozitīvi sausajiem uztriepes paraugiem/negatīvi UTM paraugiem) rezultāti. Kopumā PPA bija 97,01% (95% TI, 89,75%–99,18%) un NPA bija 99,37% (95% TI, 98,71%–99,69%), uzrādot augstu kopējo korelāciju starp sauso tamponu un UTM paraugu veidiem (5. [tabula](#page-59-0)).

<span id="page-59-0"></span>**5. tabula. Atbilstība starp vispārējiem QIAstat-Dx SARS-CoV-2/Flu A/B/RSV Panel sauso uztriepes paraugu rezultātiem un vispārējiem QIAstat-Dx SARS-CoV-2/Flu A/B/RSV Panel UTM rezultātiem — vispārējā jutīguma un specifiskuma izvērtējums.**

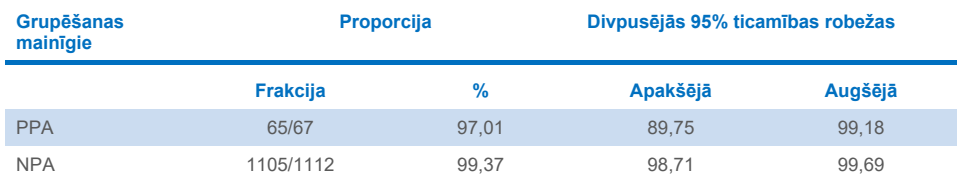

Konkrēti: SARS-CoV-2 mērķim tika konstatēti 40 patiesi pozitīvi rezultāti salīdzinājumā starp UTM paraugiem un sausajiem uztriepes paraugiem, kas tika pārbaudīti ar QIAstat-Dx SARS-CoV-2/Flu A/B/RSV Panel analīzi. Šo paraugu salīdzinājuma laikā netika konstatēti aplami negatīvi rezultāti. Turklāt 181 patiesi negatīvs un 3 aplami pozitīvi (pozitīvi sausajiem uztriepes paraugiem un negatīvi UTM paraugiem) rezultāti tika konstatēti attiecībā uz SARS-CoV-2.

Rezultātu atšķirības starp UTM paraugiem un sausajiem uztriepes paraugiem varētu skaidrot ar dažādajiem paraugu paņemšanas veidiem un sauso uztriepes paraugu atšķaidīšanas efektu transportēšanas vidē. Sausās uztriepes var testēt tikai vienu reizi, izmantojot QIAstat-Dx SARS-CoV-2/Flu A/B/RSV Panel, tāpēc šim paraugu tipam nebija iespējams veikt neatbilsmju testēšanu.

#### Secinājums

Plašā daudzcentru pētījumu mērķis bija novērtēt UTM parauga materiālu veiktspēju, kā arī sausās uztriepes un UTM parauga materiālu veiktspējas līdzvērtīgumu, izmantojot QIAstat-Dx SARS-CoV-2/Flu A/B/RSV Panel analīzi.

Tika noteikts, ka UTM parauga materiāla kopējā klīniskā jutība ir 97,84% (95% CI, 96,68%– 98,68%). Vispārējais klīniskais specifiskums 99,45% (95% TI, 99,26–99,60%).

Tika noteikts, ka sausās uztriepes parauga materiāla kopējais klīniskais jutīgums ir 97,01% (95% TI, 89,75% 99,18%). Tika noteikts, ka sausās uztriepes parauga materiāla kopējais klīniskais specifiskums ir 99,37% (95% TI, 98,71%–99,69%).

# Analītiskā veiktspēja

Tālāk aprakstītā klīniskā veiktspēja tika pierādīta, izmantojot QIAstat-Dx Analyzer 1.0. QIAstat-Dx Analyzer 2.0 izmanto tos pašus analizēšanas modeļus, ko izmanto QIAstat-Dx Analyzer 1.0, tāpēc sistēma QIAstat-Dx Analyzer 2.0 neietekmē veiktspēju.

### Jutība (konstatēšanas robeža)

Analītiskais jutīgums jeb Limit of Detection (LoD, konstatēšanas robeža) ir definēts kā zemākā koncentrācija, kurā ≥ 95% testēto paraugu ģenerē pozitīvu rezultātu.

Noteikšanas robeža (Limit of Detection, LoD) katram QIAstat-Dx SARS-CoV-2/ Flu A/B/RSV Panel patogēnam tika izvērtēta, analizējot analītisku paraugu sērijveida atšķaidījumus, kas bija sagatavoti no augsta titra rezerves šķīdumiem, kurus saņēma no komerciāliem piegādātājiem (ZeptoMetrix® and ATCC®), vai kvantificētus klīniskus paraugus.

Simulētai nazofaringeālās uztriepes paraugu matricai (Copan UTM kultivētas cilvēka šūnas) transportēšanas vides šķidrajiem paraugiem un simulētai sausās uztriepes parauga matricai (mākslīgā nazofaringeālās uztriepes paraugā kultivētas cilvēka šūnas) sausajām uztriepēm tika pievienots 1 patogēns vai vairāki, un tās tika testētas 20 atkārtojumos. Šķidrā parauga darbplūsmā tiek izmantoti nazofaringeālās uztriepes paraugi, kas atšķaidīti UTM materiālā, un 300 µl pārnese uz kasetni, savukārt sausā uztriepes tampona darbplūsma ļauj pārnest nazeofaringeālās uztriepes paraugus tieši uz kasetni. Tika sagatavoti sausās uztriepes viltus tamponi, ar pipeti uzpilinot 50 μl no katra atšķaidītā vīrusa rezerves šķīduma uz tampona un ļaujot nožūt vismaz 20 minūtes. Tampons tika testēts saskaņā ar sausās uztriepes parauga protokolu [\(19](#page-18-0) lappusē).

LoD koncentrācija noteikta kopā 17 patogēnu celmiem. LoD tika noteikts uz vienu analītu, izmantojot izvēlētos celmus, kas pārstāv atsevišķus patogēnus, kurus var noteikt ar QIAstat-Dx SARS-CoV-2/ Flu A/B/RSV Panel analīzi. Lai konstatēto LoD koncentrāciju apstiprinātu, visiem atkārtojumiem nepieciešamais noteikšanas koeficients bija ≥ 95% (vismaz 19/20 atkārtojumiem ir jāģenerē pozitīvs signāls).

LoD noteikšanai katram patogēnam tika izmantotas vismaz trīs dažādas kasetņu partijas un vismaz trīs dažādas ierīces QIAstat-Dx Analyzer. Katra mērķa atsevišķās LoD vērtības ir sniegtas 6. [tabulā](#page-61-0).

#### <span id="page-61-0"></span>**6. tabula. LoD vērtības, kas iegūtas dažādajiem elpceļu mērķa celmiem nazofaringeālās uztriepes parauga matricā (Copan UTM kultivētas cilvēka šūnas) un/vai sausajā uztriepē (mākslīgā nazofaringeālās uztriepes paraugā kultivētas cilvēka šūnas), testējot ar QIAstat-Dx SARS-CoV-2/Flu A/B/RSV Panel**

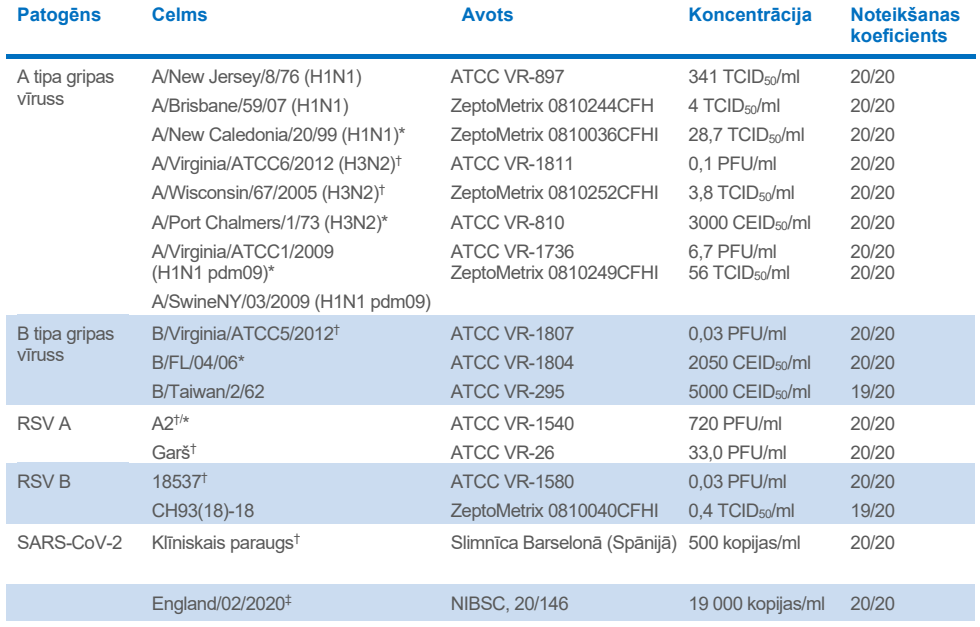

\* Testēts ar šķidro paraugu un viltus sausās uztriepes parauga tipu.

† LoD tika iegūts simulētā matricā.

‡ Testēts ar viltus sausās uztriepes parauga veidu.

#### Analīzes noturība

Noturīgas analīzes veiktspējas pārbaudes rezultāti tika novērtēti, analizējot iekšējās kontroles veiktspēju klīniskajos nazofaringeālo uztriepju paraugos. Izmantojot QIAstat-Dx SARS-CoV-2/Flu A/B/RSV Panel analīzi, tika analizēti trīsdesmit (30) atsevišķi nazofaringeālas uztriepes paraugi ar negatīvu rezultātu attiecībā uz visiem patogēniem, kurus var noteikt.

Visi testētie paraugi uzrādīja pozitīvu rezultātu un derīgu veiktspēju attiecībā uz QIAstat-Dx SARS-CoV-2/Flu A/B/RSV Panel analīzes iekšējo kontroli.

#### Neiekļaušana (analītiskais specifiskums)

Analītiskā specifiskuma pētījums tika veikts, izmantojot in silico analīzi un in vitro testēšanu, lai izvērtētu QIAstat-Dx SARS-CoV-2/Flu A/B/RSV Panel analīzes šķērsreaktivitāti un neiekļaušanu. Analīzē ietvertie organismi tika testēti, lai izvērtētu šķērsreaktivitātes potenciālu starp analīzēm, un ārpus analīzes organismi tika testēti, lai izvērtēju analīzes neiekļaušanu. Izvēlētie analīzē neietvertie organismi bija klīniski nozīmīgi (kolonizē augšējos elpceļus vai izraisa elpceļu simptomus), tie ir bieži sastopami ādas floras vai laboratorijas piesārņotāji, vai tie ir mikroorganismi, ar kuriem var būt inficēti liela daļa iedzīvotāju. Testētie panelī ietvertie un panelī neietvertie organismi ir parādīti 7. [tabulā](#page-63-0).

Paraugi tika sagatavoti, pievienojot potenciāli krusteniski reaģējošus organismus simulētā nazofaringeālās uztriepes parauga matricā ar augstāko iespējamo koncentrāciju atkarībā no organisma krājuma (vīrusu mērku koncentrācija vismaz  $10^5$ TCID $_{50}$ /ml un baktēriju un sēnīšu mērķu koncentrācija vismaz 10<sup>6</sup> CFU/ml). Šī koncentrācija atbilst līmenim, kas ir apmēram 800–1 000 000 reizes lielāks nekā QIAstat-Dx SARS-CoV-2/Flu A/B/RSV Panel analīzes  $\overline{D}$ 

#### <span id="page-63-0"></span>**7. tabula. Testēto analītiskā specifiskuma patogēnu saraksts**

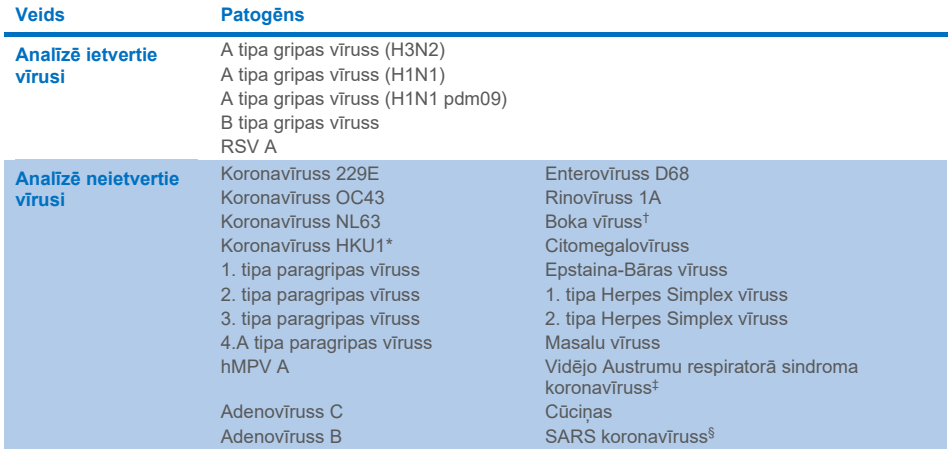

**Turpinājums nākamajā lappusē**

#### **[7.](#page-63-0) tabula. (turpinājums no iepriekšējās lappuses)**

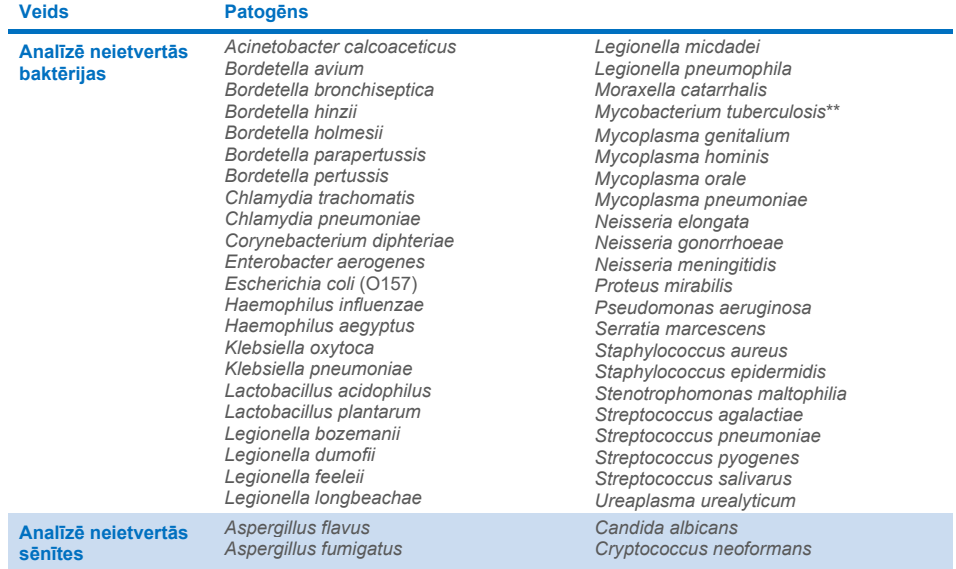

\* Pārbaudīts koronavīrusa HKU1 klīniskais paraugs.

† Pārbaudīti Boka vīrusa 1. tipa klīniskie paraugi.

‡ Pārbaudīta Vidējo Austrumu respiratorā sindroma koronavīrusa sintētiskais RNS.

§ SARS koronavīruss tika testēts, izmantojot pielāgotus gBlock no diviem reģioniem, kuros izplatījās SARS-CoV-2 paveidi.

\*\* *Pārbaudīta Mycobacterium tuberculosis* genomiskā DNS.

*In silico* sekvenču sakritības tika analizētas kopā, lai varētu konstatēt unikālas specifiskas sekvences, kas atbilst visiem praimeriem un zondēm, kas uzskatāmas par pozitīvām amplifikācijām. Praimeri un zondes tika izskatītas par reaktīvām, ja tika izpildīti tālāk norādītie parametri.

- Vismaz viens tiešais, viena zonde un viens atgriezeniskais praimeris SARS-CoV-2 analīzē atbilst mērķa BLAST sakritības sekvencei.
- Vismaz 70% no vaicājuma seguma/identitātes starp BLAST sakritības sekvenci un katru atsevišķo praimera/zondes sekvenci.
- Maksimālais amplikonu izmērs 500 bp.

Šī analīze parādīja, ka gadījumos ar A tipa gripu, B tipa gripu un RSV nevar konstatēt krustenisko reakciju. SARS-CoV-2 gadījumā modeļi rāda, ka potenciāli nespecifisku signālu var radīt krusteniskā reakcija ar SARS koronavīrusu grupu, kas atrodama sikspārņos vai bruņnešos un nav inficējoša cilvēkiem. Šie rezultāti ir sagaidāmi, vadoties pēc vīrusa zoonotiskās izcelsmes. Šie koronavīrusi ir konstatēti tikai sikspārņos, un nav ziņojumu, ka tie inficējuši vai kolonizējuši cilvēkus. Ar kritiskiem analīzē neietvertiem cilvēka mērķiem netika ģenerēti nespecifiski signāli.

Netika konstatēta šķērsreaktivitāte ar jebkuru no analīzē ietverto/analīzē neietverto testēto patogēnu no iepriekš redzamās tabulas attiecībā uz A tipa gripas vīrusa, B tipa gripas vīrusa un RSV mērķiem, kas ietverti QIAstat-Dx SARS-CoV-2/Flu A/B/RSV Panel analīzē. Turklāt, pamatojoties uz in silico analīzi, netika paredzēta šķērsreaktivitāte ar analīzē QIAstat-Dx SARS-CoV-2/Flu A/B/RSV Panel iekļautajiem mērķiem un analīzē neiekļautajiem patogēniem.

### Iekļaušana (analītiskā reaktivitāte)[\\*](#page-65-0)

Tika veikts iekļaušanas pētījums, lai analizētu dažādu tādu celmu konstatēšanu, kas pārstāv katra elpceļu paneļa mērķa organismu ģenētisko daudzveidību ("iekļaujamie celmi"). Pētījumā tika iekļauti visu analītu iekļaušanas celmi, kas raksturīgi dažādu organismu sugām/tipiem (piemēram, iekļauts tika tādu A tipa gripas vīrusa celmu klāsts, kas izdalīti dažādos ģeogrāfiskajos reģionos un dažādos kalendārajos gados). 8. [tabulā](#page-66-0) (nākamajā lpp.) ir sniegts šajā pētījumā testēto elpceļu patogēnu saraksts.

<span id="page-65-0"></span><sup>\*</sup> Testēšana laboratorijā neattiecas uz SARS-CoV-2 mērķi, jo pētījuma laikā tam ir viens celms. SARS-CoV-2 iekļaušana tika veikta bioloģiski informatīvi starp izcelsmēm un variantiem.

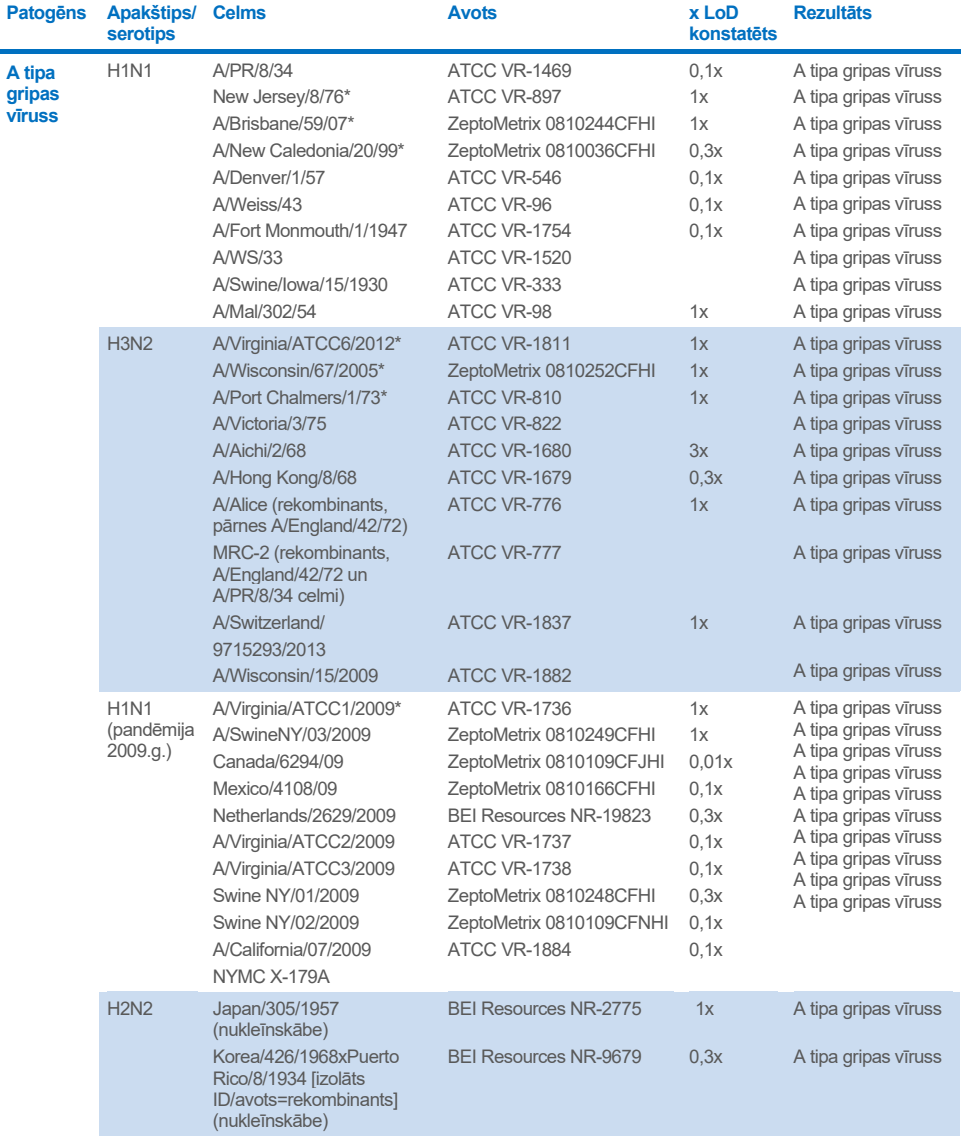

#### <span id="page-66-0"></span>**8. tabula. Testēto analītiskās reaktivitātes patogēnu saraksts**

#### **Turpinājums nākamajā lappusē**

#### **[8.](#page-66-0) tabula. (turpinājums no iepriekšējās lappuses)**

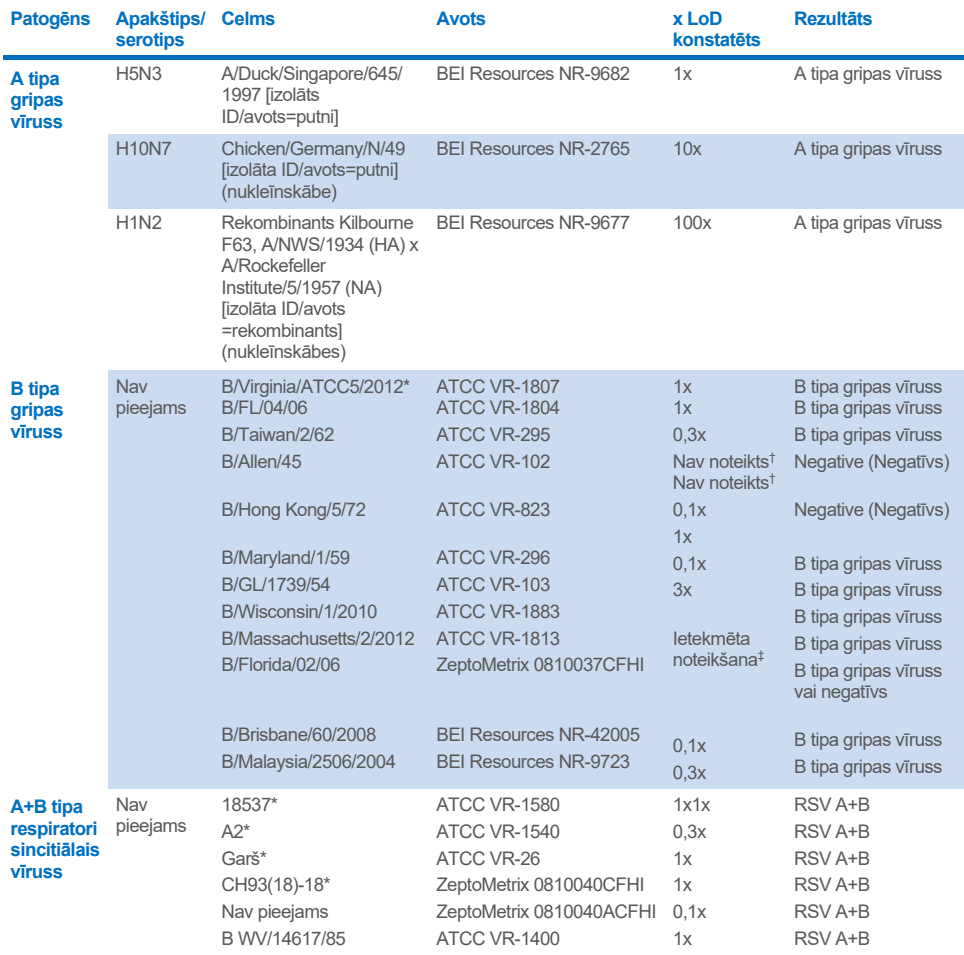

\* Celms pārbaudīts LoD verificēšanas pētījuma laikā.

† Abi celmi ir atvasinājumi no B/Lee/40 izcelsmes līnijas, un saskaņā ar *in silico* analīzi tika prognozēts, ka QIAstat-Dx SARS-CoV-2/Flu A/B/RSV Panel analīzē tie tiks konstatēti.

‡ *In silico* analīze rādīja, ka QIAstat-Dx SARS-CoV-2/Flu A/B/RSV Panel analīzei vajadzētu spēt konstatēt šo celmu.

**Piezīme**. A tipa gripas vīruss/Brisbane/59/07 (H1N1), A tipa gripas vīruss/Port Chalmers/1/73 (H3N2) un A tipa gripas vīruss H1N1pdm09 A/Virginia/ATCC1/2009 (H1N1pdm09) tika nemti kā atsauces celms, lai aprēkinātu x kārtējo LoD, kas tika konstatēts atbilstošajam serotipam.

Pārbaudītajās koncentrācijās visi pārbaudītie patogēni uzrādīja pozitīvus rezultātus.

Turklāt in silico analīze attiecībā uz SARS-CoV-2 analīzi uzrāda QIAstat-Dx SARS-CoV-2/Flu A/B/RSV Panel analīzē 100% sekvencēšanas identitāti 2 277 575 no 2 357 125 (96,63%) SARS-CoV-2 pieejamos pilnos genomus no 01.01.2020. līdz 13.07.2021.

Genomiem, kuriem jebkurā oligonukleotīdā bija kāda neatbilstība, 73 135 genomiem (3,10%) tika uzrādīta neatbilstība nekritiskās pozīcijās bez paredzamas ietekmes uz PĶR, savukārt tikai 6508 (0,28%) genomu tika novērotas neatbilstības ar potenciāli kritisku ietekmi.

Tomēr visplašāk novēroto kritisko neatbilstību ietekme tika atzīmēta eksperimentālai pārbaudei, neietekmējot konstatēto analīzes veiktspēju. PĶR darbplūsma pieļauj šīs atsevišķās neatbilstības QIAstat-Dx sistēmā.

Secinājums: netika konstatētas ar drošību un veiktspēju saistītas problēmas ar QIAstat-Dx Respiratory SARS-CoV-2 analīzi visās pieejamajās SARS-CoV-2 genomu sekvencēs līdz 2021. jūlijam, ietverot visus Variants of Concern (VOCs), Variants of Interest (VOIs) un Variants Under Investigation (VUIs), kas aprakstīti līdz šai dienai.

#### Interferējošas vielas

Tika izvērtēta potenciāli interferējošu vielu ietekme uz QIAstat-Dx SARS-CoV-2/Flu A/B/RSV Panel organismu konstatējamību. Trīsdesmit (30) potenciāli interferējošās vielas tika pievienotas mākslīgi iegūtajiem paraugiem tādā līmenī, kas paredzējumā pārsniedz vielas koncentrāciju, kas visticamāk tiks atrasta autentiskā nazofaringeālās uztriepes paraugā. Mākslīgi izveidotie paraugi (saukti arī par kombinētajiem paraugiem) katrs tika veidoti no dažādiem organismiem, kas testēti 5x LoD koncentrācijā.

Endogēnās vielas kā pilnasinis, cilvēka genoma DNS un vairāki patogēni tika testēti kopā ar eksogēnām vielām kā antibiotikas, deguna aerosoli un dažādi darbplūsmas piesārņotāji.

Kombinētie paraugi tika testēti ar un bez inhibējošās vielas piedevas, kas ļauj tieši salīdzināt paraugus. Kombinētie paraugi, kuriem netika pievienotas testēšanas vielas, bija kā pozitīvā kontrole. Turklāt vielām, kurās varētu būt ģenētiskais materiāls (kā asinis, mucīns, DNS un mikroorganismi), negatīvajiem paraugiem (tukša sNPS parauga matrica bez organismu maisījuma) tika pievienota tikai testēšanas viela, lai izvērtētu aplami pozitīvo rezultātu iespējamību pašas testēšanas vielas dēļ.

Kombinētie paraugi, kuriem netika pievienotas testēšanas vielas, bija kā pozitīvā kontrole, un tukša sNPS parauga matrica bez organismu maisījuma tika izmantota kā negatīvā kontrole.

Visi patogēnus saturošie paraugi bez pievienotajiem interferentiem ģenerēja pozitīvus signālus par visiem patogēniem, kas bija attiecīgajā apvienotajā paraugā. Negatīvi rezultāti tika iegūti visiem patogēniem, kas neatradās tajā pašā paraugā, bet tika konstatēti ar QIAstat-Dx SARS-CoV-2/Flu A/B/RSV Panel analīzi.

Neviena no testētajām vielām, izņemot deguna gripas vakcīnas, neuzrādīja inhibīciju. Tas ir tāpēc, ka atlasītā vielu koncentrācija bija augstāka par koncentrācijām, kas bija paredzamas paraugā. Turklāt tika prognozēts, ka deguna gripas vakcīnas (Fluenz® Tetra un FluMist®) būs reaktīvas ar QIAstat-Dx SARS-CoV-2/Flu A/B/RSV Panel A tipa gripas vīrusa un B tipa gripas vīrusa analīzēm. Galīgais atšķaidījums bez novērojamas interferējošas ietekmes bija tilpumkoncentrācija 0,000001% abām vakcīnām.

Netiek gaidīta ietekme uz veiktspēju, ja klīniskie šķidrie paraugi tiek pārbaudīti testēto vielu klātbūtnē.

Klīniski nozīmīgo vienlaicīgo infekciju testēšana parādīja, ka gadījumā, ja vienā paraugā vienlaicīgi atrodas vismaz divi QIAstat-Dx SARS-CoV-2/Flu A/B/RSV Panel dažādas koncentrācijas patogēni, analīze spēj konstatēt visus mērķus.

Kaut gan SARS-CoV-2 interferences pētījumā netika novērtēts, iepriekšējos pētījumos tika novērtēta vairāku vielu traucējošā ietekme četriem Coronaviridae saimes vīrusiem (229E, HKU1, OC43 un NL63). Rezultāti parādīja, ka koronavīrusa konstatēšana netika inhibēta, izmantojot testētās vielas, un tātad ir sagaidāms, ka SARS-CoV-2 tiek konstatēts ekvivalenti, ja šīs vielas ir klātesošas nazofaringeālās uztriepes paraugos.

Interferējošo vielu testēšanas rezultāti ir atspoguloti [9.](#page-70-0) tabulā.

#### <span id="page-70-0"></span>**9. tabula. Noslēdzošā augstākā koncentrācija bez novērojamas inhibējošas ietekmes**

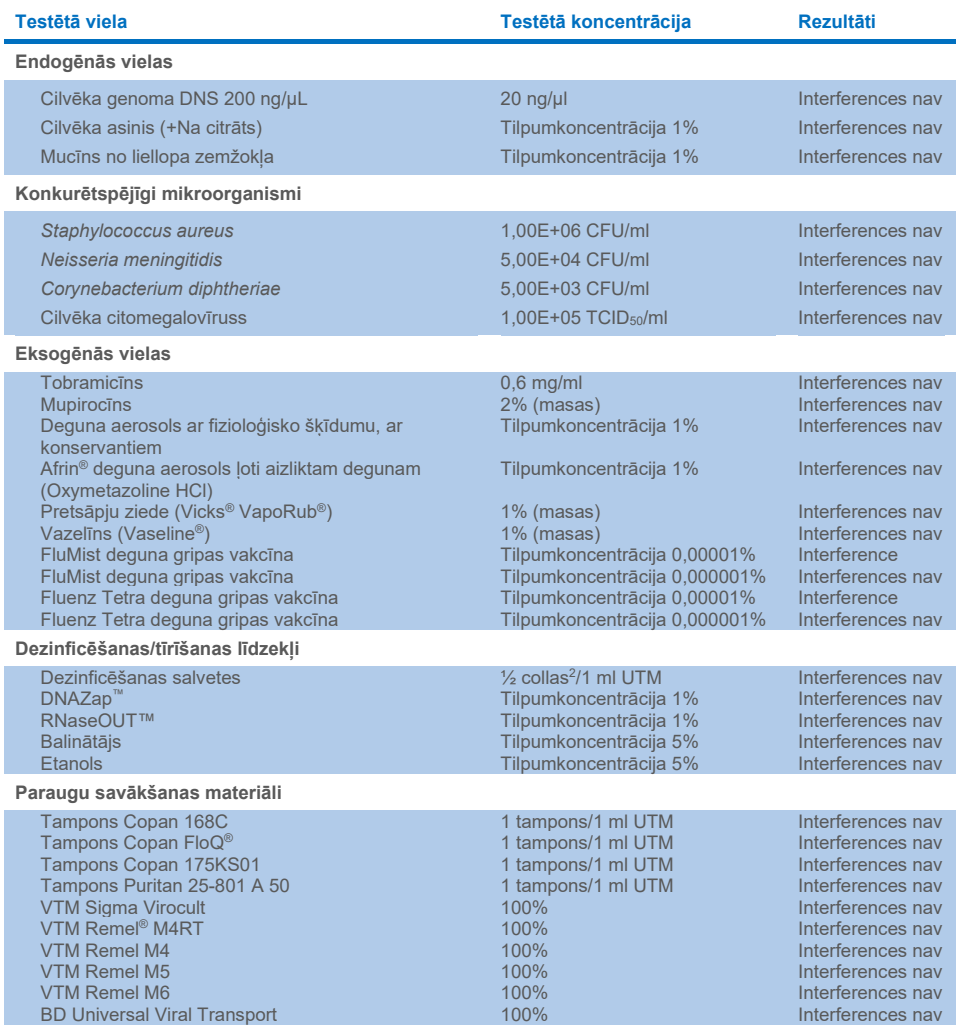

#### Pārnese

Tika veikts pārneses pētījums, lai novērtētu iespējamos krusteniskās kontaminācijas gadījumus starp secīgām izpildēm, kurām izmanto QIAstat-Dx SARS-CoV-2/Flu A/B/RSV Panel analīzi sistēmā QIAstat-Dx Analyzer 1.0.

Sistēmā QIAstat-Dx Analyzer 1.0 ievietoja simulēta nazofaringeālās uztriepes matricas paraugus ar pārmaiņus īpaši pozitīviem un negatīviem paraugiem.

QIAstat-Dx SARS-CoV-2/Flu A/B/RSV Panel analīzē netika novērota pārnese starp paraugiem, kas saturēja SARS-CoV-2.

#### Atkārtojamība

Ar transportēšanas vidi papildinātu paraugu reproducējamības pārbaudes tika veiktas 3 pārbaudes vietās, ietverot divas ārējas vietas (LACNY [Laboratory Alliance of Central New York] un INDIANA [Indiana University]) un vienu iekšēju vietu (STAT). Pētījumā tika ietvertas dažādas iespējamo variāciju opcijas, ko var ieviest vietas, dienas, atkārtojumi, kasetņu partijas, operatori un QIAstat-Dx analizatori. Katrā vietā testēšana tika veikta 5 dienu laikā ar 4 atkārtojumiem dienā (tādējādi iegūstot kopumā 20 atkārtojumus katram mērķim, koncentrācijai un vietai), ar vismaz 2 dažādām QIAstat-Dx Analyzer sistēmām katrā vietā un vismaz 2 operatoriem katrā testēšanas dienā.

Kopā tika sagatavoti 12 transportēšanas vides šķidro paraugu maisījumi, un no katra parauga maisījuma tika testēti vismaz 3 atkārtojumi. Katrs patogēns tika pievienots HeLa, UTM kombinētajos paraugos ar noslēdzošo koncentrāciju attiecīgi 0,1x LoD, 1x LoD vai 3x LoD. Rezultātu apkopojums katram analītam ir sniegts attiecīgi 10. [tabulā](#page-72-0), 11. [tabulā](#page-73-0) un 12. [tabulā](#page-74-0).

10. [tabulā](#page-72-0) (nākamajā lappusē) ir apkopoti rezultāti 0,1x LoD koncentrācijai. Reproducējamība un atkārtojamība ietekmē SARS-CoV-2 mērķi tādā pašā veidā, kā citi mērķa organismi, kas tiek verificēti iepriekš.
#### **10. tabula. Konstatēšanas koeficients katram mērķim ar 0,1x LoD koncentrāciju katrai reproducējamības pētījuma vietai un divpusējam 95% ticamības intervālam katram mērķim**

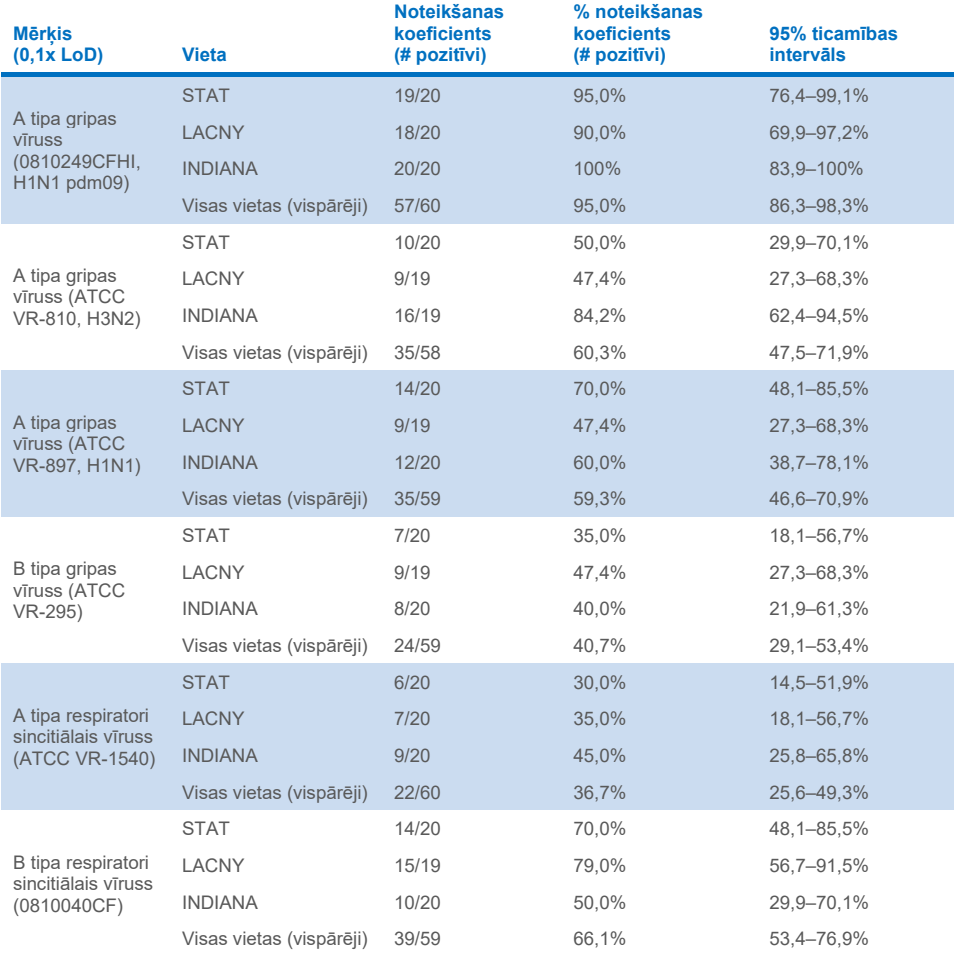

### 11. [tabulā](#page-73-0) ir apkopoti rezultāti 1x LoD koncentrācijai.

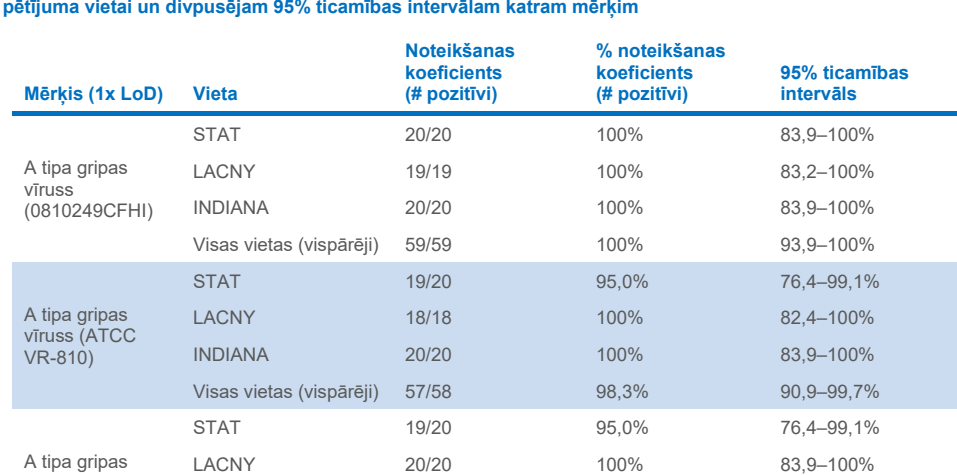

INDIANA 20/20 100% 83,9–100% Visas vietas (vispārēji) 59/60 98,3% 91,1–99,7%

STAT 19/20 95.0% 76.4–99.1% LACNY 20/20 100% 83,9–100% INDIANA 20/20 100% 83,9–100% Visas vietas (vispārēji) 59/60 98,3% 91,1–99,7%

STAT 20/20 100% 83.9-100% LACNY 19/19 100% 83,2-100% INDIANA 20/20 100% 83,9–100% Visas vietas (vispārēji) 59/59 100% 93,9–100%

STAT 20/20 100% 83,9-100% LACNY 20/20 100% 83,9–100% INDIANA 20/20 100% 83,9–100% Visas vietas (vispārēji) 60/60 100% 94,0–100%

## <span id="page-73-0"></span>**11. tabula. Konstatēšanas koeficients katram mērķim ar 1x LoD koncentrāciju katrai reproducējamības**

vīruss (ATCC VR-897)

B tipa gripas vīruss (ATCC VR-295)

A tipa respiratori sincitiālais vīruss (ATCC VR-1540)

B tipa respiratori sincitiālais vīruss (0810040CF)

### 12. [tabulā](#page-74-0) ir apkopoti rezultāti 3x LoD koncentrācijai.

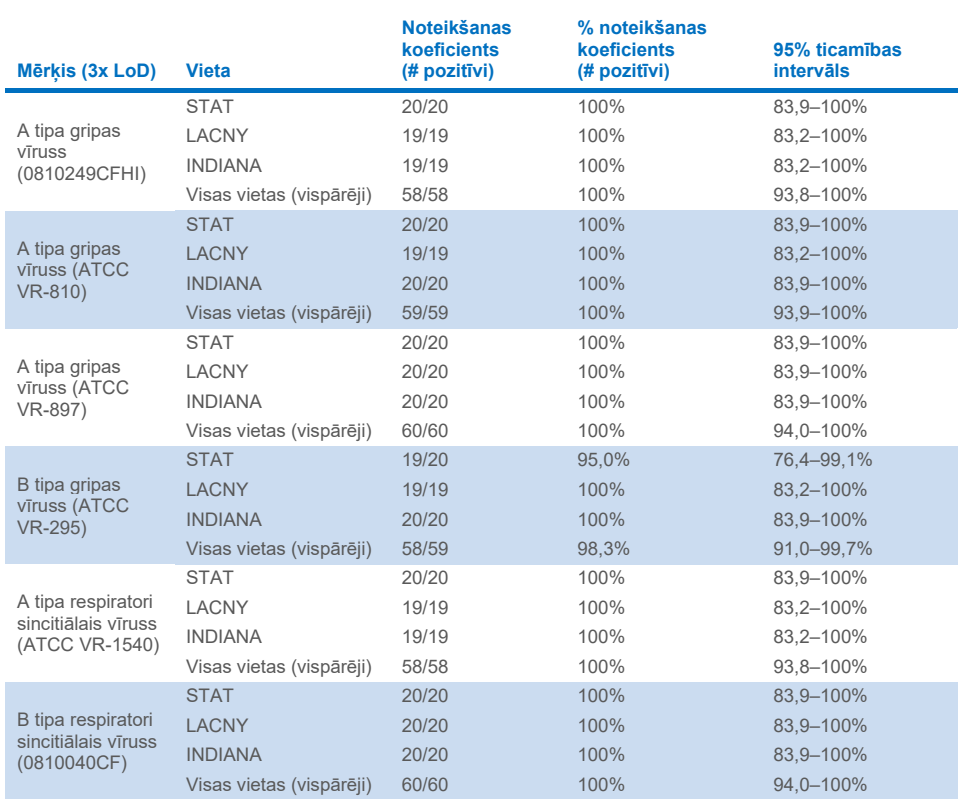

<span id="page-74-0"></span>**12. tabula. Konstatēšanas koeficients katram mērķim ar 3x LoD koncentrāciju katrai reproducējamības pētījuma vietai un divpusējam 95% ticamības intervālam katram mērķim** 

Sausās uztriepes paraugi tika testēti atkārtojumos, izmantojot dažādas QIAstat-Dx Respiratory Panel Cartridge kasetņu partijas, testi tika izpildīti dažādās QIAstat-Dx Analyzer 1.0 sistēmās, un tos izpildīja dažādi operatori dažādās vietās un dažādās dienās.

Tika sagatavots reprezentatīvs paraugu maisījums, kas satur B tipa gripas vīrusu un SARS-CoV-2, lai pārbaudītu veiktspējas reproducējamību sausās uztriepes paraugos.

#### **13. tabula. Veiktspējas reproducējamībai testēto elpceļu patogēnu saraksts sausās uztriepes paraugos**

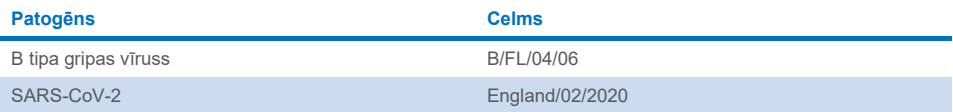

### **14. tabula. Pozitīvās/negatīvās sakritības kopsavilkums atkārtojamības testēšanai sausās uztriepes paraugos**

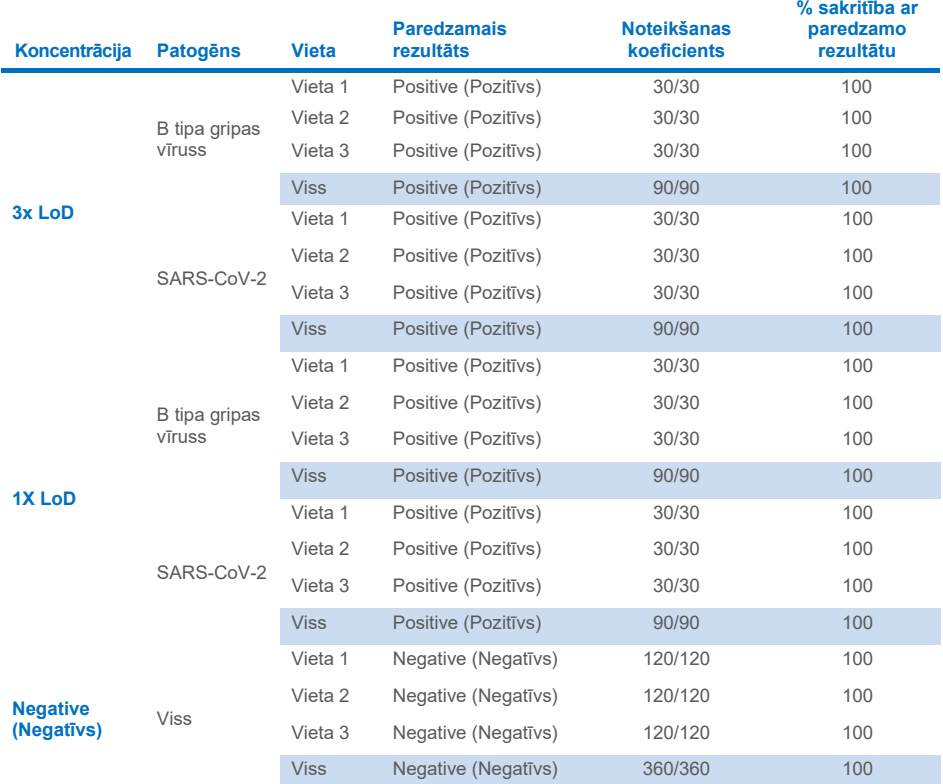

Visi testētie paraugi ģenerēja paredzēto rezultātu (sakritība 95–100%), uzrādot QIAstat-Dx SARS-CoV-2/Flu A/B/RSV Panel analīzes reproducējamības veiktspēju.

Reproducējamības testēšanas rādītāji liecina, ka sistēmā QIAstat-Dx Analyzer 1.0 izpildīta QIAstat-Dx SARS-CoV-2/Flu A/B/RSV Panel analīze nodrošina augstas reproducējamības testa rezultātus, ja vienus un tos pašus paraugus testē vairākās izpildēs vairāku dienu laikā, vairākās vietās, un to dara dažādi operatori, izmantojot dažādas QIAstat-Dx Analyzer 1.0 sistēmas un vairākas QIAstat-Dx Cartridge kasetņu partijas.

## Pielikumi

## A pielikums. Analīzes definīcijas faila instalēšana

QIAstat-Dx SARS-CoV-2/Flu A/B/RSV Panel analīzes definīcijas fails ir jāuzstāda sistēmā QIAstat-Dx Analyzer 1.0 vai QIAstat-Dx Analyzer 2.0 pirms testēšanas ar QIAstat-Dx SARS-CoV-2/Flu A/B/RSV Panel Cartridge kasetnēm.

**Piezīme**. Katru reizi, kad tiek izlaista jauna analīzes QIAstat-Dx SARS-CoV-2/Flu A/B/RSV Panel versija, pirms testēšanas ir jāinstalē jaunais QIAstat-Dx SARS-CoV-2/Flu A/B/RSV Panel analīzes definīcijas fails.

**Piezīme**. Analīzes definīcijas faili ir pieejami vietnē **[www.qiagen.com](http://www.qiagen.com/)**. Analīzes definīcijas fails (faila tips **.asy**) pirms instalēšanas sistēmā QIAstat-Dx Analyzer 1.0 vai QIAstat-Dx Analyzer 2.0. ir jāsaglabā USB diskā. Šis USB disks ir jāformatē ar FAT32 failu sistēmu.

Lai importētu jaunas analīzes no USB diska sistēmā QIAstat-Dx Analyzer 1.0 vai QIAstat-Dx Analyzer 2.0, rīkojieties šādi:

- 1. Ievietojiet USB atmiņas ierīci ar analīzes definīcijas failu vienā no sistēmas QIAstat-Dx Analyzer 1.0 USB portiem.
- 2. Nospiediet pogu **Options** (Opcijas) un pēc tam atlasiet opciju **Assay Management** (Analīžu pārvaldība). Displeja satura apgabalā tiek parādīts ekrāns Assay Management (Analīžu pārvaldība) (37. [attēls\)](#page-78-0).

| m<br>administrator         |               | Assay MGMT                                                                                                    |               |  |    | D<br>$\times$<br>۰<br>08:30 2021-11-02 |                                      |                      |
|----------------------------|---------------|----------------------------------------------------------------------------------------------------|---------------|--|----|----------------------------------------|--------------------------------------|----------------------|
| $\frac{1}{2}$<br>Available | Not installed |                                                                                                    | Not installed |  |    | Not installed                          |                                      | D<br><b>Run Test</b> |
| <b>AVAILABLE ASSAYS</b>    |               | R4PP                                                                                                    |               |  |    |                                        |                                      |                      |
| R4PP                       |               | Assay Active<br>$\times$<br>Assay ID<br>04053228042136<br>Assay Description<br>QIAstat-Dx® SARS-Co<br>Assay Version<br>1.0<br>LIS assay name<br>$\rightarrow$ |               |  |    |                                        | 挂<br>View<br>Results<br>O<br>Options |                      |
| G<br>Import                |               | American Market                                                                                                    |               |  | EI | Cancel<br>Save<br>$(\times)$           |                                      | Log Out              |

<span id="page-78-0"></span>**37. attēls. Ekrāns Assay Management (Analīžu pārvaldība).**

- 3. Nospiediet ikonu **Import** (Importēt) ekrāna apakšējā kreisajā pusē.
- 4. Atlasiet analīzei atbilstošo failu, kas jāimportē no USB diska.
- 5. Tiek parādīts dialoglodziņš, kas apstiprina faila augšupielādi.
- 6. Var tikt parādīts dialoglodziņš, lai pašreizējo versiju aizstātu ar jaunu. Lai aizstātu, nospiediet **yes** (jā).
- 7. Analīze tiek aktivizēta, atlasot opciju **Assay Active** (Aktīvā analīze) [\(38. attēls\)](#page-78-1).

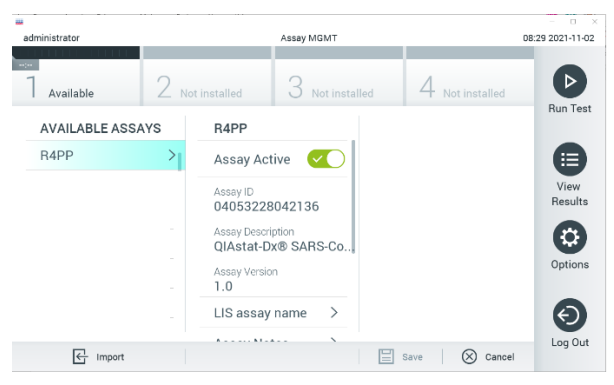

<span id="page-78-1"></span>**38. attēls. Analīzes aktivizēšana.**

8. Piešķiriet aktīvo analīzi lietotājam, nospiežot pogu **Options** (Opcijas) un pēc tam pogu User Management (Lietotāja pārvaldība). Atlasiet lietotāju, kuram jāļauj izpildīt analīzi. Pēc tam atlasiet Assign Assays (Piešķirt analīzes), kas atrodas sadaļā "User Options" (Lietotāja opcijas). Iespējojiet analīzi un nospiediet pogu Save (Saglabāt) (39. [attēls\)](#page-79-0).

<span id="page-79-0"></span>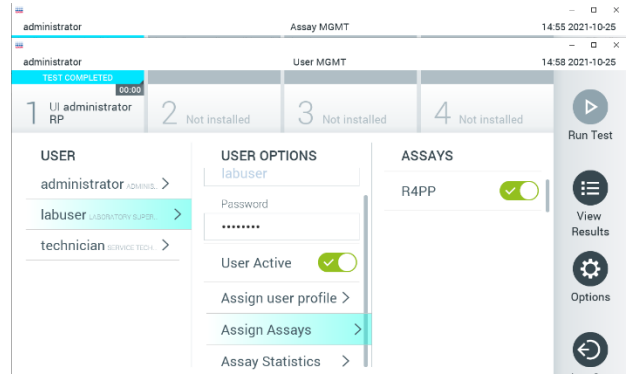

**39. attēls. Aktīvās analīzes piešķiršana.**

## B pielikums. Glosārijs

**Amplifikācijas līknes**: multipleksu Real-time RT-PCR amplifikācijas datu grafisks attēlojums.

**Analizēšanas modulis (AM)**: Galvenais QIAstat-Dx Analyzer 1.0 vai QIAstat-Dx Analyzer 2.0 aparatūras modulis, kas izpilda testus kasetnēs QIAstat-Dx SARS-CoV-2/Flu A/B/RSV Panel Cartridge. Procesa vadību nodrošina operatīvais modulis. Ar operatīvo moduli var savienot vairākus analizēšanas moduļus.

**QIAstat**-**Dx Analyzer 1.0**: Sistēmu QIAstat-Dx Analyzer 1.0 veido operatīvais modulis un analizēšanas modulis. Operatīvais modulis ietver elementus, kas nodrošina savienojuma ar analizēšanas moduli izveidi, kā arī ļauj lietotājam veikt darbības ar sistēmu QIAstat-Dx Analyzer 1.0. Analizēšanas modulis ietver paraugu testēšanas un analizēšanas aparatūru un aparātprogrammatūru.

**QIAstat**-**Dx Analyzer 2.0**: Sistēmu QIAstat-Dx Analyzer 2.0 veido operatīvais modulis PRO un analizēšanas modulis. Operatīvais modulis PRO ietver elementus, kas nodrošina savienojuma ar analizēšanas moduli izveidi, kā arī ļauj lietotājam veikt darbības ar sistēmu QIAstat-Dx Analyzer 2.0. Analizēšanas modulis ietver paraugu testēšanas un analizēšanas aparatūru un aparātprogrammatūru.

**QIAstat**-**Dx SARS**-**CoV**-**2/Flu A/B/RSV Panel Cartridge**: pašpietiekama vienreizējās lietošanas plastmasas ierīce ar visiem tādiem iepriekš uzpildītiem reaģentiem, kuri ir nepieciešami, lai veiktu pilnībā automatizētas molekulārās analīzes elpceļu patogēnu noteikšanai.

**IFU (Instructions For Use):** lietošanas instrukcijas.

**Galvenā atvere**: QIAstat-Dx SARS-CoV-2/Flu A/B/RSV Panel Cartridge kasetnē: transportēšanas vides šķidro paraugu ievades vieta.

**Nukleīnskābes**: biopolimēri vai mazas biomolekulas, kuras veido nukleotīdi, kas ir monomēri un kurus veido no trīs komponenti: 5-oglekļa cukurs, fosfātu grupa un slāpekļa bāze.

**Operatīvais modulis (OM)**: īpašā QIAstat-Dx Analyzer 1.0 aparatūra, kas nodrošina 1–4 analizēšanas moduļu (AM) lietotāja interfeisu.

**Operatīvais modulis PRO (OM PRO)**: īpašā QIAstat-Dx Analyzer 2.0 aparatūra, kas nodrošina 1–4 analizēšanas moduļu (AM) lietotāja interfeisu.

**PCR (Polymerase Chain Reaction):** polimerāzes ķēdes reakcija

**RT (Reverse Transcription):** atgriezeniskā transkriptāze

**Uztriepes atvere**: kasetnē QIAstat-Dx SARS-CoV-2/Flu A/B/RSV Panel Cartridge: sauso tamponu ievades vieta.

**Lietotājs**: persona, kas lieto kasetni QIAstat-Dx Analyzer 1.0/QIAstat-Dx SARS-CoV-2/Flu A/B/RSV Panel Cartridge paredzētajā veidā.

## C pielikums. Garantijas atruna

IZŅEMOT, KĀ PAREDZĒTS KASETNES QIAstat-Dx SARS-CoV-2/Flu A/B/RSV Panel Cartridge QIAGEN PĀRDOŠANAS NOTEIKUMOS UN NOSACĪJUMOS, QIAGEN NEUZŅEMAS NEKĀDU ATBILDĪBU UN ATSAKĀS NO JEBKĀDAS TIEŠAS VAI NETIEŠAS GARANTIJAS SAISTĪBĀ AR KASETNES QIAstat-Dx SARS-CoV-2/Flu A/B/RSV Panel Cartridge IZMANTOŠANU, TOSTARP ATBILDĪBU VAI GARANTIJAS ATTIECĪBĀ UZ PIEMĒROTĪBU PĀRDOŠANAI, PIEMĒROTĪBU NOTEIKTAM MĒRĶIM VAI JEBKĀDA PATENTA, AUTORTIESĪBU VAI CITA INTELEKTUĀLĀ ĪPAŠUMA TIESĪBU PĀRKĀPUMU JEBKUR PASAULĒ.

## **Atsauces**

- 1. Centers for Disease Control and Prevention (CDC). National Center for Immunization and Respiratory Diseases (NCIRD). Division of Viral Diseases (DVD) web site.
- 2. World Health Organization. WHO Fact Sheet No. 221, November 2016. Influenza (seasonal). **[https://www.who.int/news](https://www.who.int/news-room/fact-sheets/detail/influenza-(seasonal))-room/fact-sheets/detail/influenza-(seasonal)**
- 3. Accessed November 2016.
- 4. Flu.gov website. About Flu. **<http://www.cdc.gov/flu/about/index.html>**
- 5. Centers for Disease Control and Prevention (CDC). Diseases & Conditions: Respiratory Syncytial Virus Infection (RSV). **<http://www.cdc.gov/rsv/>**
- 6. Clinical and Laboratory Standards Institute (CLSI) *Protection of Laboratory Workers from Occupationally Acquired Infections; Approved Guideline* (M29).
- 7. BLAST: Basic Local Alignment Search Tool. **<https://blast.ncbi.nlm.nih.gov/Blast.cgi>**
- 8. Schreckenberger, P.C. and McAdam, A.J. (2015) Point-counterpoint: large multiplex PCR panels should be first-line tests for detection of respiratory and intestinal pathogens. J Clin Microbiol **53**(10), 3110–3115.

Centers for Disease Control and Prevention (CDC). Diseases & Conditions: Coronavirus (COVID-19). **[www.cdc.gov/coronavirus/2019](http://www.cdc.gov/coronavirus/2019-ncov/index.html)-ncov/index.html**

# **Simboli**

Nākamajā tabulā ir norādīti simboli, kas var tikt izmantoti marķējumā vai šajā dokumentā.

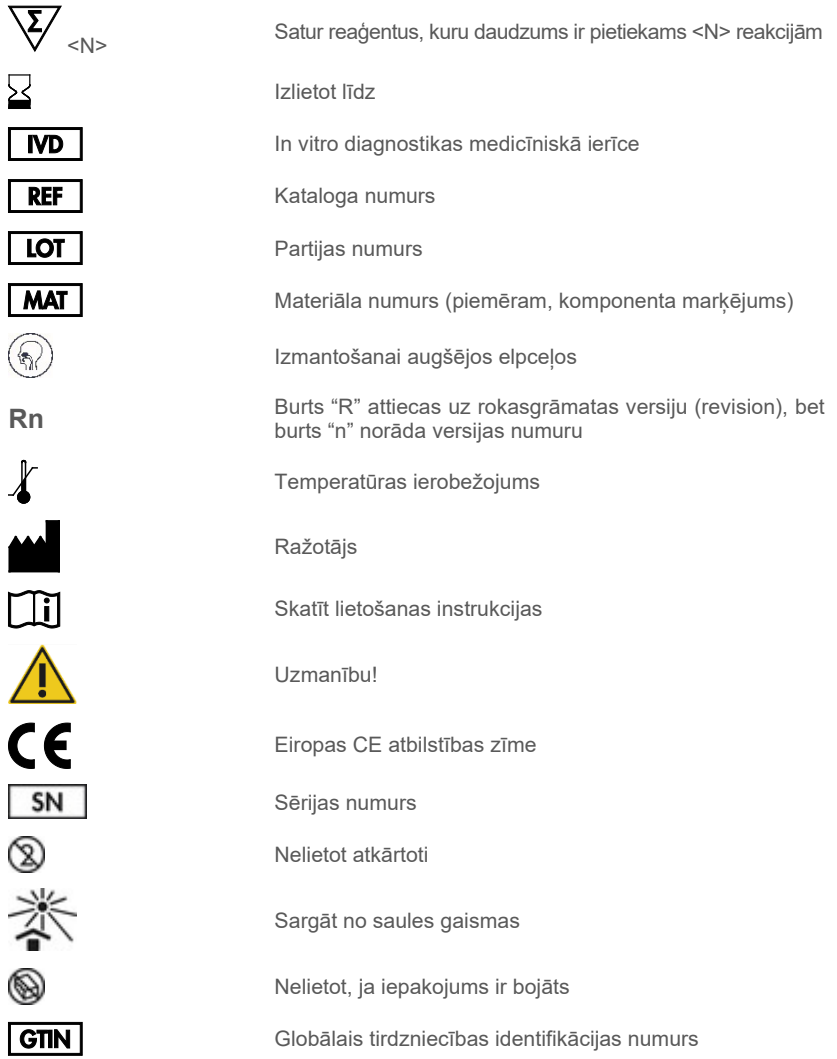

# Informācija par pasūtīšanu

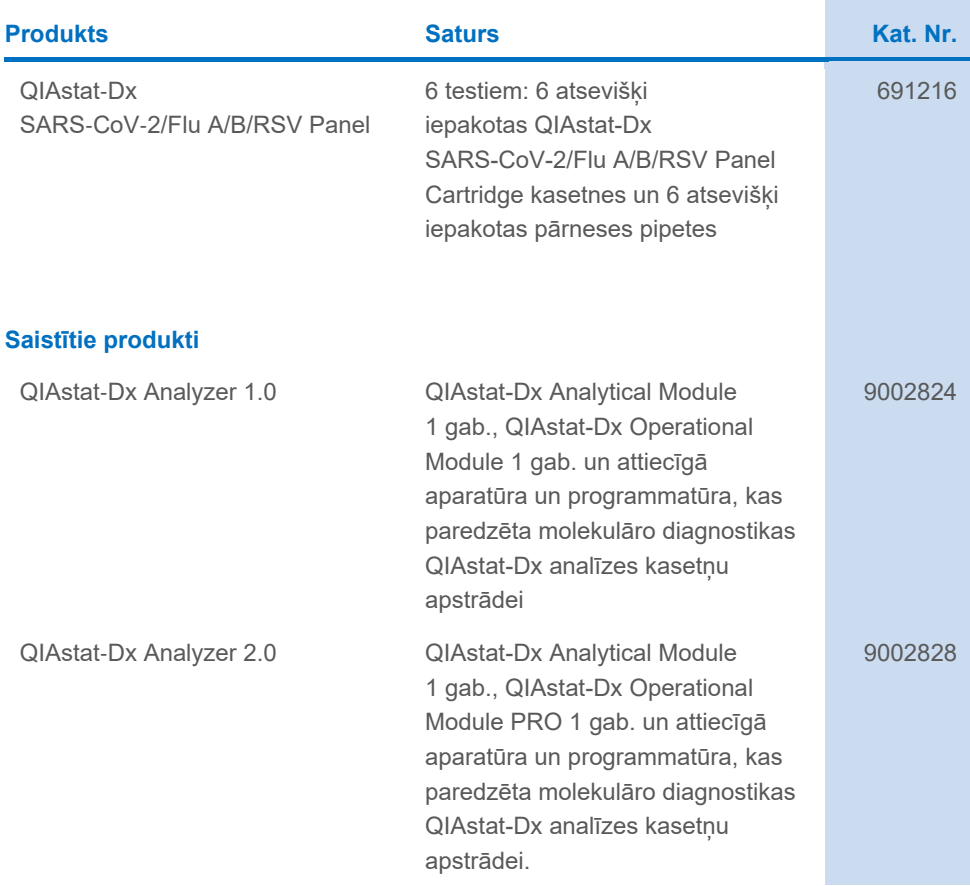

Jaunāko informāciju un specifiskās atrunas par licencēšanu un produktiem skatiet attiecīgajā QIAGEN komplekta rokasgrāmatā vai lietotāja rokasgrāmatā. QIAGEN komplektu un lietotāja rokasgrāmatas ir pieejamas vietnē **[www.qiagen.com](http://www.qiagen.com/)** var tās var pieprasīt QIAGEN tehniskā atbalsta centros vai pie vietējiem preču izplatītājiem.

## Dokumenta pārskatījumu vēsture

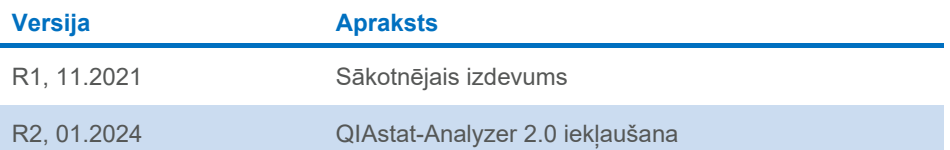

#### **Iekārtas QIAstat-Dx SARS-CoV-2/Flu A/B/RSV Panel ierobežotas licences līgums**

Šī produkta izmantošana nozīmē, ka katra produkta pircējs vai lietotājs piekrīt tālāk sniegtajiem nosacījumiem.

1. Šo produktu drīkst lietot tikai saskaņā kopā ar produktu nodrošinātajiem protokoliem un šo rokasgrāmatu un tikai kopā ar sastāvdaļām, kas ietilpst šajā komplektā. Uzņēmums QIAGEN nepiešķir nekāda veida licenci uz nevienu no tā intelektuālajiem īpašumiem, lai šajā komplektā ietvertās sastāvdaļas izmantotu kopā ar jebkādām sastāvdaļām, kas neietilpst šajā komplektā, vai ar tām apvienotu, izņemot gadījumus, kas aprakstīti kopā ar produktu piegādātajos protokolos un šajā rokasgrāmatā, kā arī papildu protokolos, kas pieejami tīmekļa vietn[ē www.qiagen.com.](http://www.qiagen.com/) Dažus no šiem papildu protokoliem<br>QIAGEN lietotājiem ir nodrošinājuši QIAGEN lietotāji. QIAGEN nav veicis apliecina, nedz garantē, ka tie nepārkāpj trešo personu tiesības.

2. Uzņēmums QIAGEN nesniedz citas garantijas, izņemot skaidri norādītās licences, ka šis komplekts un/vai tā lietošana pārkāpj trešo pušu tiesības.

- 3. Šis komplekts un tā sastāvdaļas ir licencētas vienreizējai lietošanai, un tās nedrīkst izmantot atkārtoti, atjaunot vai pārdot tālāk.
- 4. Uzņēmums QIAGEN īpaši atsakās no jebkādām citām tiešām vai netiešām licencēm, kas nav skaidri norādītas.

5. Komplekta pircējs un lietotājs piekrīt neveikt un neatļaut citiem veikt nekādas darbības, kas varētu izraisīt vai veicināt jebkuras no iepriekš aizliegtajām darbībām. Uzņēmums QIAGEN var pieprasīt šī ierobežotā licences līguma aizliegumu īstenošanu jebkurā tiesā un atgūt visus savus izmeklēšanas un tiesas izdevumus, ieskaitot advokātu honorārus, kas radušies, īstenojot šo ierobežoto licences līgumu vai jebkuru no uzņēmuma intelektuālā īpašuma tiesībām saistībā ar komplektu un/vai tā komponentiem.

Atjauninātos licences nosacījumus skatiet vietn[ē www.qiagen.com](http://www.qiagen.com/).

Preču zīmes: QIAGEN®, Sample to Insight®, QIAstat-Dx, DiagCORE® (QIAGEN Group); ACGIH® (American Conference of Government Industrial Hygienists, Inc.); ATCC® (American Type Culture Collection); BD™ (Becton Dickinson and Company); FilmArray® (BioFire Diagnostics, LLC); Copan®, FLOQSwabs®, UTM® (Copan Italia S.P.A.); Clinical and Laboratory Standards Institute® (Clinical Laboratory and Standards Institute, Inc.);HealthLink® (HealthLink Inc.); FluMist® (MedImmune,<br>LLC., AstraZeneca grupas dalībnieks); OSHA® (Occupationa Labor); MicroTest™, M4®, M4RT®, M5®, M6™ (Thermo Fisher Scientific vai filiāles); ZeptoMetrix® (ZeptoMetrix Corporation). Tiek uzskatīts, ka šajā dokumentā minētie reģistrētie nosaukumi, preču zīmes utt. ir aizsargāti ar likumu arī tad, ja tas nav īpaši norādīts.

HB-2967-003 R1 01/2024 © 2024 QIAGEN, visas tiesības rezervētas.

Pasūtīšana **[www.qiagen.com/shop](http://www.qiagen.com/shop)** | Tehniskais atbalsts **[support.qiagen.com](http://support.qiagen.com/)** | Tīmekļa vietne **[www.qiagen.com](http://www.qiagen.com/)**